# دليل المستخدم لنظام اللينكس  $\backslash$  توزيعة أوبونتو.

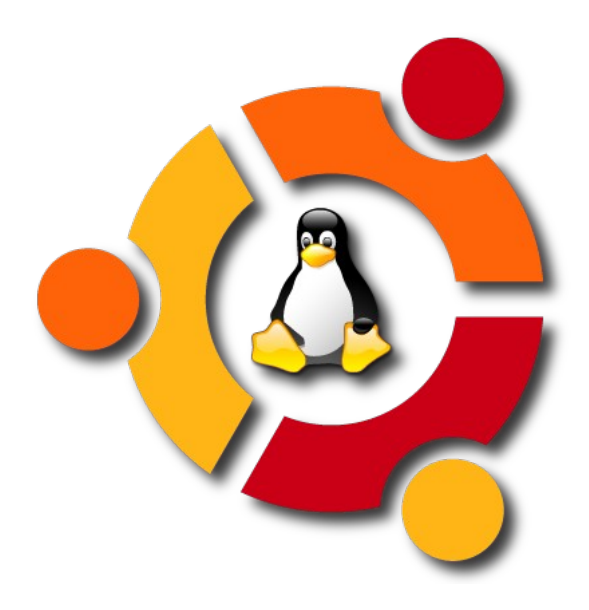

**تأليف: محمود النعانعة**

**الصدار الول بتاريخ ٢٠٠٨/٠٧/١٧**

حول هذا الدليل

هذا الدليل هو عبارة عن محاولة لتسهيل مهمة التعرف على نظام اللينكس وكيفية تثبيته والتعامل معه, وقد اعتمد توزيعة أوبونتو UBUNTU لما لها من ميزات ولنها تناسب المستخدمين في المنازل والمكاتب والذين يستهدفهم هذا الدليل بشكل أساسي. وقد حاولت أن أشرح المور الساسية في التعامل مع النظام بشكل مبسط وتدريجي للتسهيل على المستخدم. كما وان هناك الكثير من المعلومات التاريخية والعلمية و التي تفيد في فهم نشوء وكيفية عمل نظام اللينكس والبرامج المفتوحة.

ما زال هذا الدليل قيد التطوير والعداد لذلك قد يكون هناك بعض الخطاء هنا وهناك. كما وأنه ما زال بحاجة إلى الضافة ، ولذلك قررت جعله على شكل إصدارات بحيث يتم وضع أي إضافات أو إصلحات في الصدارات الجديدة.

كيف تساهم في تطوير هذا الدليل.

بإمكانك إرسال أي ملحظات أو استفسارات حول هذا الدليل، وكذلك أي إضافات ترغب في إضافتها له وذلك على البريد الإلكتروني الخاص بالمؤلف وهو malnaanah@gmail.com

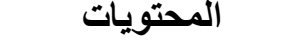

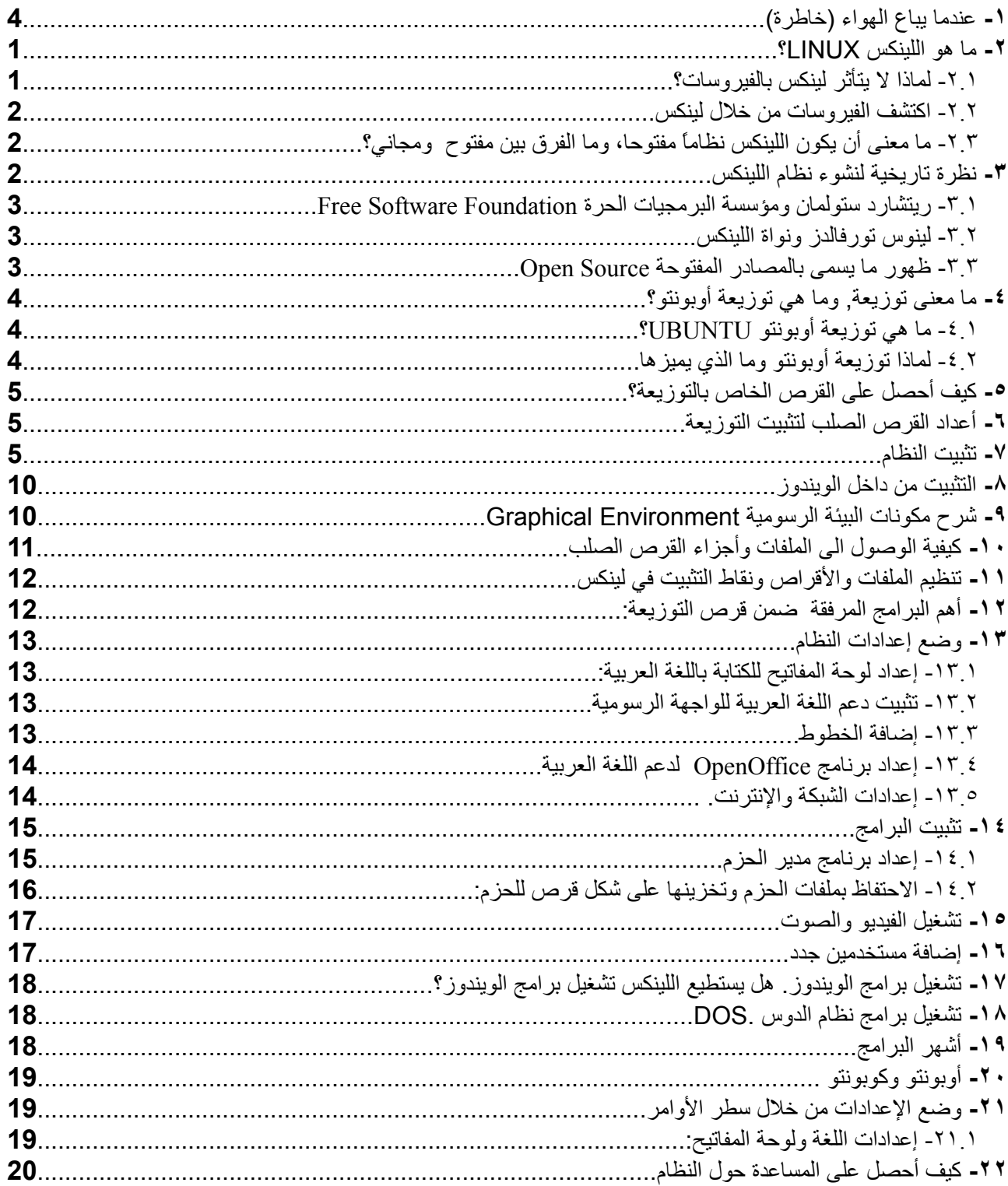

## <span id="page-3-0"></span>**-١ عندما يباع الهواء (خاطرة)**

وقف متسمراً أمام حاسوبه، ينظر إليه باشمئزاز وأخذت يداه تحرك الفأرة بارتعاش، ثم ألقاها بعيدا وأخذ يحاور نفسه:

- "ما بك، لماذا هذا الجنون. لماذا هذه الفكار والمثاليات". - "ل ، هذا غير صحيح لن أكون لصا". - "عن أي لصوصية تتحدث، أنت لم تسرق أحد، ،،،،،، الجميع يفعلون هذا، وإذا كان الجميع لصوصاً لماذا ل يقبض عليهم. ثم أنه ليس لك خيار آخر. دعك من هذه الخزعبلت وعد الى عملك، استمتع بحياتك". - "ل، أبدا،،،، ل بد من حل!... هذا المر غير منطقي".

كثيرا ما ساورته هذه المشاعر، ولم يجد لمشكلته أي حل. انها مشكلة بل حل، أشبه بالهروب وانت مقفل على فمك خوفا من تنفس الهواء. لن هذا الهواء هو ملك أحدهم، وبالوراق والوثائق الرسمية أيضا.

والمثير للسخرية انه عندما سأل الشيخ في مسجدهم، أخذ يقول له.

- "أخي العزيز، هذا الهواء هو ملك ذاك الشخص، ول يجوز لك تنفسه إذا لم تدفع ثمنه". - "ولكني أتنفسه الآن وأنت تتنفسه ولا ندفع الثمن، ولكن ما الثمن ومقابل ماذا وكم يكفيه من النقود ليدعنا أحرار طلقاء نتنفس هوائنا بحرية ودون قيود".

هنا أخد الشيخ شهيقا عميقا واختفى.

فتح عينيه ونظر إلى شاشة حاسوبه، وأخذ يقول لنفسه... ما الذي أفعله كيف وصلت إلى هذه الحالة!؟ ورجع بذاكرته إلى الوراء..... لم يعرف كيف تسربت إليه هذه الفكار. وكل ما أدركه انه أصبح عالقا بين تساؤلت ل يجد لها أي إجابة.

"ها أنا ذا أقوم بتثبيت أحد البرامج الحترافية والذي يفوق ثمنه أضعاف ثمن الجهاز، ولكن أل يجب ان أدفع مقابل هذا البرنامج، هل هذا مقبول يا ترى" سأل صديقة ذات مرة.

- "دعك من هذا الكلم الفارغ، هذا علم والعلم ليس ملك لي شخص" أجابه صديقه

وهنا نجد ان أخانا قد وجد حبة الدواء المسكنة. ولكن هل شُفي المرض. ترى لو كنت انت صاحب الشركة التي عملت تلك البرامج، هل سيكون هذا رأيك؟؟؟

- "حسنا وجدت الحل" قال لنفسه ذات مرة. سأدفع مقابل تلك البرامج وأريح ضميري.

حسنا ماذا أحتاج: "آه، ويندوز. أوفِس. أنتيفيروس. بس بكفي "

- حسنا سأفكر بشكل عصري، وأضع الميزانية المناسبة وأبحث عن أفضل الخيارات. وهنا أخذ يقلب صفحات الشبكة العالمية حتى يشتري بعض البرامج الضرورية. (زي اللي عن جد)

ازداد اتساع فتحة فمه كلما طالع تلك الرقام وكيف انك حتى وان كنت معدما فإن هناك نسخة خاصة للمعدمين ماديا تكفي لفقارهم لمدة سنة.

ووجد بأنه سيدفع أضعاف ثمن جهازه (عندما كان جديداً) ليشتري هذه البرامج.

حسنا ما هو الحل الخر. قد نجد نسخاً مستعملة. أين... طبعا في الشبكة العالمية أيضا... وكان المبلغ ل يقل ضخامة عن سابقه. وكان يسأل الصدقاء إذا كانوا يعرفون أو سمعوا عن شخص يمتلك برنامجاً قديما ويريد بيعه. (عفوا،ً أظن انه لم يسألهم لن الجابة معروفة مسبقا.ً) وهنا يتبادر الى الذهن، ترى ألم تدع تلك الشركات بعض فتات البرامج متاحا للناس بحيث يستخدموها دون ان يدفعوا "المعلوم". أليس هناك من بديل. أليس هناك حل. وبالفعل هناك الكثير من البرامج المجانية التي يمكن استخدامها. ولكن تبقى العقدة في البرامج الساسية والتي ل بد منها. تلك البرامج الميكروية والفيروسية والتي أصابته بالمرض. كيف السبيل إلى التخلص منها. قل لي انت كيف الحل.......... ولكن ل تضحك على نفسك وتقول "ضع راسك بين الرؤوس".

> انتظر.... لماذا هربت بعيدا...ً هل الموضوع ل يهمك...... أم أنه غير مهم أصل.

حسنا لن اكثر عليك الحديث، ولكني بحثت عن الحل ووجدت البديل. وسوف تستغرب انه الفضل. سأهمس في أذنك وأقول أنه نظام اللينكس.

وها أنا الآن أشغل وقتي بالبحث عن المعرفة وفي الأبداع، دون الخوف من فيروس يهددني او مضاد للفيروس يز عجني. مرتاح البال مطمئن الضمير. إلى أنني ل أخالف القانون او أناقض المنطق.

ها، وماذا عنك.

أما زلت تمارس هواياتك المفضلة في البحث عن أحدث مضادات الفيروسات وأدوات تحسين كفاءة النظام ووضع الحماية الوهمية على ملفاتك.

أما زلت تنمي مهاراتك في عمل "فورمات" للجهاز.

 أما زلت تمارس هواية اقتناء تلك القراص المتخمة بالبرامج ناهيك عن تنزيلها وتجريبها وإضاعة الوقت في التعلم عليها، دون جدوى أو مغزى.

.

. . .

(هكذا كنت أنا)

أما الن............................................... آه ما أجمل استنشاق الهواء النقي بحرية.

**ممود النعانعة ١٤ / ٦ / ٢٠٠٨**

### <span id="page-6-1"></span>**-٢ ما هو اللينكس LINUX؟**

باختصار،اللينكس هو نظام تشغيل (شأنه شأن الويندوز) ولكنه; آمن ،،، فل خوف من الفيروسات ول داعي لمضادات الفيروسات Antiviruses. وهو كذلك نظام مستقر وذو ثبات عال،ٍ وهو كذلك ذو كفاءة عالية في التشغيل. بالضافة إلى أنه نظام مفتوح، اي أنك تستطيع الحصول على النظام (وعشرات الألاف من البرامج الخاصة به) واستخدامه ، لا بل والحصول على النص (الكود) الصلي للنظام والبرامج وتطويره وإعادة توزيعه دون أي إشكاليات قانونية ل بل وبتشجيع من مطوري هذا النظام أنفسهم.

#### <span id="page-6-0"></span>**-١.٢ لماذا ل يتأثر لينكس بالفيروسات؟**

ما يفسر عدم وجود فيروسات على نظام اللينكس (وإن وجدت فهي نادرة جداً ول تنتشر تلقائيا كما في الويندوز) هو أنه نظام متوافق مع نظام اليونكس UNIX، واللذي بدأ تطويره من الستينات للتعامل مع بيئة تعدد المستخدمين User Multi وظهر بهذا السم سنة ١٩٧٠ تقريبا، حيث تم تطوير نظام اليونكس لتشغيل الجهزة المركزية العملقة أو ما يسمى Mainframes حيث يكون هناك جهاز مركزي يحوي وحدة المعالجة والذاكرة ووحدات التخزين، ويرتبط معه عدة أجهزة أو طرفيات Terminals والتي تحوي شاشة ولوحة مفاتيح فقط، وجميع المستخدمين للطرفيات يستخدمون البرامج الموجودة على الجهاز المركزي وبإمكانهم تشغيل برنامج أو أكثر في نفس الوقت (بالضافة إلى أنهم يستخدمون الجهاز المركزي سويةً). ان الفلسفة التي بني عليها نظام اليونكس تتطلب الكثير من المور من أهمها.

- أن يكون النظام ذو كفاءة عالية وقدرة عالية على استغلل الموارد المتاحة بأفضل صورة.
- أن يكون النظام محميا حتى من المستخدمين أنفسهم لأن أحد المستخدمين قد يتعمد تدمير النظام، وهذا ملاحظة مهمة جدا،ً إذ أن النظام محمي من المستخدم نفسه لذا فهو محمي من الفيروس أيضا. وتكون ملفات النظام بالنسبة للمستخدم للقراءة فقط فهو يشغل الملفات ويستخدمها ولكنه ل يستطيع حذفها أو تغيير محتوياتها.
- أن يكون النظام مبني على الصلحيات أو الذونات permissions، حيث لبعض المستخدمين صلحيات للتحكم في النظام والخرين ل. وكذلك أن هناك ملفات أو موارد مادية (مثل القراص ووسائط التخزين والشبكة المحلية ومخارج الصوت مثلً) يكون هناك صلحية لبعض المستخدمين باستخدامها وآخرين ل. لذلك فإن في نظام اللينكس تستطيع ان تمنع مستخدم معين من الوصول الى الفاكس موديم أو استخدام كرت الصوت أو الوصول الى ملفات معينة أو إعطاءه الصلحية لقراءتها دون تغييرها أو حذفها وهكذا.
- أن يكون لكل مستخدم حسابه الخاص و ملفاته الخاصة التي يستطيع التحكم بها. لذلك فإن هناك ما يسمى المجلد البيت Folder Home الخاص بكل مستخدم. حيث يتم إنشاء مجلد (باسم المستخدم عادة) ضمن المجلد home/ فمثل لو كان اسم المستخدم هو user فإن المجل البيت الخاص به هو user/home/ . ويكون للمستخدم حرية التصرف داخل مجلد البيت الخاص به (ومن هنا جاءت التسمية).

 لعل مما يشاع عن نظام اليونكس (وبالتالي نظام اللينكس) بأنه نظام معقد ويحتاج ألى كتابة الوامر ويصعب على الشخص العادي استخدامه؟ وهذا كلم غير دقيق. فاليونكس نظام واسع ومن الطبيعي ان تستخدم الوامر فيه لن كل النظمة في ذلك الوقت تستخدم الوامر (بما فيها نظام الدوس DOS والذي بني عليه نظام الويندوز) إل أن طبيعة نظام اليونكس جعلته صالحا لكل العصور وتم إضافة المكانيات الجديدة مثل الواجهة الرسومية عليه دون التغيير في بنيته الداخلية. (أي ان خيار استخدام سطر الوامر ما زال موجودا ولكنه ليس الوحيد). أما النظمة الخرى فقد استبدلت سطر الوامر بالبيئة الرسومية وهذا قد يكون نقطة ضعف فيها وليس نقطة قوة، فبالرغم من أن استخدام سطر الوامر يبدوا معقداً إل أنه يتيح لك إمكانيات عديدة ل تتيحها البيئة الرسومية. كما أنه يمكنك تشغيل النظام وأداء العمل دون البيئة الرسومية والدي يوفرمن إمكانيات الجهاز خصوصا إذا كنت تستخدم جهازا قديما.

 وكذلك يجب ملحظة انه للقيام بالتعديلت المهمة على النظام وتثبيت البرامج وجميع المور الحساسة في النظام يجب إدخال كلمة السر الخاصة بمدير النظام.

المر الخر الذي يجعل نظام اللينكس آمنا أنه نظام مفتوح حيث أن النص المصدري للبرنامج متاح للجميع ول مجال للتلعب. كما أنه إذا طهرت أي ثغرة في النظام يتم إغلقها بسرعة.

وهنا يطرح سؤال، لماذا يعج الويندوز بالفيروسات إذا؟

هناك الكثير من المور المخفية في الويندوز والتي تستخدمها الفيروسات لتخريب النظام بالضافة إلى ان الويندوز ل يمتلك إمكانيات الصلحيات الموجودة في اللينكس حيث ان عبث طفل صغير يكفي لتدمير النظام. وقد تلعب السياسة التجارية التي تسلكها مايكروسوفت دورا في هذا !!؟؟؟

#### <span id="page-7-2"></span>**-٢.٢ اكتشف الفيروسات من خلل لينكس**

 أثناء وجودك على اللينكس ستلحظ ظهور ملفات الفيروسات على القراص الصلبة والذاكرة المحمولة Memory Flash حيث ستلحظ ظهور ملفات غريبة لم تكون تراها أثناء وجودك على الويندوز، ومن أمثلة هذه الملفات:

- inf.autorun : وهو الملف الذي يتم من خلله تفعيل الفيروسات حيث يقوم الويندوز بتشغيل هذا الملف بشكل تلقائي ودون علم المستخدم والذي بدوره يقوم بتفعيل الفيروسات والتي تدمر النظام.
- ملفات غريبة لم تكن تراها على نظام الويندوز تنتهي بالمتداد exe. او com. او log. وهكذا، وبالطبع ل تؤثر هذه الملفات في نظام اللينكس وبإمكانك حذفها (إذا علمت انها ليست ملفات للنظام الويندوز) والتخلص منها وخصوصا إذا كانت على الذاكرة المحمولة.

### **-٣.٢ ما معنى أن يكون اللينكس نظاماً مفتوحا، وما الفرق بين مفتوح ومجاني؟**

معنى أن يكون النظام مفتوحا أي أن بإمكانك امتلك النظام واستخدامه والحصول على النص (الكود) المصدري Code Source الخاص بالنظام وجميع البرامج المفتوحة أيضا. كذلك بإمكانك التعديل على النص المصدري للبرنامج وإعادة توزيعه دون اي إشكاليات قانونية ل بل وبتشجيع من مطوري النظام أنفسهم.

#### <span id="page-7-1"></span>**ولكن أل ينطبق ذلك على الويندوز أيضا؟**

بالطبع ل. فمن المستحيل الحصول على النص المصدري للنظام الويندوز. وأنت بحاجة إلى الحصول علي رخصة للعمل على نظام الويندوز. وحتى بعد دفع المال مقابل هذه الرخصة فأنت غير مخول لنسخ النظام أو حتى استخدامه لكثر من جهاز حتى.

ولكن كيف يكون النظام مجانيا أو مفتوحا، ومن هذا الذي يقدم هذا النظام بدون مقابل، هل هذا يعني انه نظام ضعيف؟ إن هذه من الشكاليات التي تتعلق بفهم البرامج المفتوحة، فالبعض يعتبرها برامج مجانية ضعيفة والبعض الخر يعتبرها برامج مقرصنة والكثير يسألون عن السبب الذي يجعل هؤلء المسؤولين عنها يقومون ببرمجتها دون مقابل مادي!!! وللجابة عن هذه التساؤلت يجب معرفة أن نظام اللينكس لم يظهر بين ليلة وضحاها وإنما هو تراكم وحصيلة جهود آلف المبرمجين حول العالم منذ نشأة الحاسوب تقريبا.

### **ولكن كيف تربح الشركة الخاصة بنظام اللينكس إذا كان مجانياً ؟**

إن مجانية النظام تشكل لبسا عن الكثير من الذين يسمعون عنه، ولكن يجب ان تعرف شيئ مهما وهو أن نظام اللينكس ل يقوم على عمله شركة تجارية، بل أنه والبرامج المفتوحة الملحقة معه هو عبارة عن تجميع لجهود آلف المبرمجين والمؤسسات غير الربحية عبر العالم والذين يهدفون الى كسب الحرية في التعامل مع البرمجيات والتخلص من القيود التي تفرضها الشركات التجارية على البرمجيات.

#### **ولكن هل يعني هذا انتهاء الستثمار في عالم البرمجيات؟**

بالطبع ل، فكون البرنامج مفتوحاً ل يعني بالضرورة أنه ل كسب مادي من ورائه، حيث ان هناك الكثير من الشركات (ومن اشهرها شركة RedHat مثل) والتي تربح من وراء نظام اللينكس والبرامج المفتوحة ولكن ليس ببيع البرنامج طبعا ولكن بتقديم الدعم له، وخصوصا في مجال الخادمات، حيث يمثل الدعم مثل تثبيت النظام وصيانته وحل أي مشاكل تحصل عليه. وفي كثير من الأحيان يدفع لمطوري البرامج المفتوحة مبالغ مالية لأجل إضافة ميزة معينة الى برامجهم أو تقديم حلول لتطبيقات معينة للبرنامج وهنا تصبح هذه الميزة متاحة للجميع بالضافة الى الجهة التي دفعت مقابل ظهور هذه الميزة.

### <span id="page-7-0"></span>**-٣ نظرة تاريخية لنشوء نظام اللينكس.**

كانت عادة المبرمجين تبادل البرامج فيما بينهم دون الهتمام بملكية هذه البرامج (أو ما يسمى بالملكية الفكرية) ولم يكن الهدف من البرمجة هو المال وإنما حب البرمجة وعمل برامج مفيدة. ولكن هذه الصورة تغيرت مع ظهور الشركات المسيطرة على عالم

<span id="page-8-2"></span>البرمجيات وفي مقدمتها شركة مايكروسوفت Microsoft.

## **-١.٣ ريتشارد ستولمان ومؤسسة البرمجيات الحرة Software Free Foundation**

كان ريتشارد ستولمان أحد المبرمجين في مختبرات MIT للذكاء الصطناعي وشعر بالضيق من فكرة وجود البرمجيات المملوكة للشركات وعدم وجود الحرية في تبادل البرامج وتطويرها. لذا قام عام ١٩٨٤ بتأسيس مؤسسة للقيام بعمل برامج حرة Free Software أي أن للمستخدم حرية امتلك وتطوير وتوزيع البرامج. وكانت فكرته هي بإنشاء نظام تشغيل كامل بما فيه من برمجيات ضرورية يكون حراً وأسمى هذا النظام "قنو" GNU والترجمة الحرفية لكلمة GNU هي أحد أنواع الثيران (وكأني به أراد أن يناطح الشركات الكبرى وفكرة البرامج المملوكة ) ولكن GNU هي أيضا اختصار لجملة **ريتشارد ستولمان** Unix Not Gnu والتي تعني أنه أراد ان يقوم بتصميم نظام متوافق مع نظام اليونكس ولكنه ليس اليونكس نفسه.

وكانت فكرته هي برمجة الأدوات الأساسية التي تأتي مع النظام ثم الجزء المركزي في النظام أو ما يسمى نواة النظام Kernel. وكان من أهم تلك البرامج مصنف قنو للغة سي وتختصر (GPL (وهدفها مناقض تماما للرخص التجارية وتهدف الى ضمان بقاء البرنامج مفتوحا. لذا فإذا قمت بعمل تطوير على أحد البرامج الحرة (أي المفتوحة) **لينوس تورفالدز**

فأنت مجبر على جعل هذا التطوير متاحا للناس. هذا وقد تأخر العمل في برمجة النواة وهنا ظهر لينوس تورفالدز والذي قام بعمل نواة النظام.

# <span id="page-8-1"></span>**-٢.٣ لينوس تورفالدز ونواة اللينكس.**

كان لينوس تورفالدز طالبا في جامعة هيلسنكي في عام ١٩٩١ (بعمر عشرين عام) وأراد ان يعمل على نظام اليونكس على جهازه الخاص في منزله. ولكنه ل يستطيع الحصول على النظام لذا قام بعمل نواة نظام متوافق مع اليونكس وسماء لينكس LINUX) واستعان بنسخة تعليمية مصغرة من اليونكس اسمها مينكس Minix( وكانت أدوات النظام متوفرة من مشروع قنو. وجعل لينوس هذه النواة مفتوحة وفق رخصة قنو العمومية. **Linux Logo**

> ونرى هنا أن النظام قد اكتمل، حيث ان جزء منه جاء من مشروع قنو (البرامج والدوات) وجزء منه جاء من قبل لينوس تورفالدز (نواة النظام) لذلك فأن البعض يسمون النظام قنو\لينكس Linux/Gnu للدللة على ان جزء كبير من النظام جاء من مشروع قنو، ولربط الناس بفكرة حرية البرامج التي هدف إليها مشروع قنو.

وهنا نرى أن السم لينكس هو فعليا اسم نواة النظام. ولكن ما هي نواة النظام؟

من الشكل المجاور نرى أن نواة النظام هي البرنامج المركزي المسؤول عن التحكم ببقية البرامج وإدارة موارد الجهاز من أجهزة Hardware و ذاكرة ومعالج CPU. ونلحظ ان المستخدم يتعامل مع النواة من خلل البرامج ضمن واجهة رسومية Interface Graphical او من خلل سطر الوامر Line Command.

# <span id="page-8-0"></span>**-٣.٣ ظهور ما يسمى بالمصادر المفتوحة Source Open**

أحدث مفهوم البرامج الحرة Software Free لبسا لدى الكثير من الناس وخصوصاً أصحاب الشركات. حيث كان يفهم بمعنى برامج مجانية (خصوصا وأن كلمة Free تعني مجاني أيضا)، و هنا كانت الحاجة الى إعادة صياغة هذا المفهوم (إذا جاز التعبير) بحيث يشير إلى الفكرة الساسية وهي أن البرنامج مفتوح للجميع **Open** وان النص المصدري code **Source** متاح

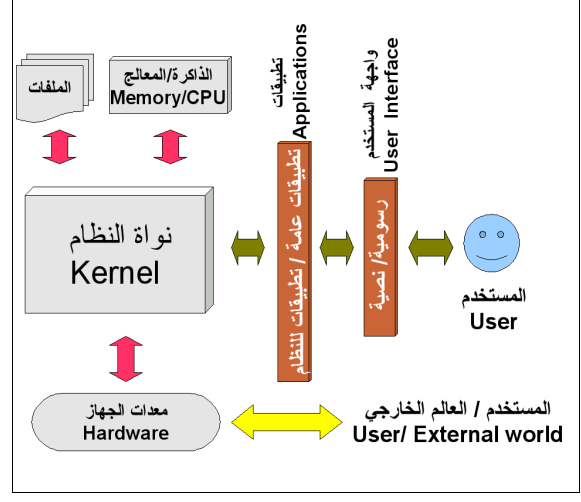

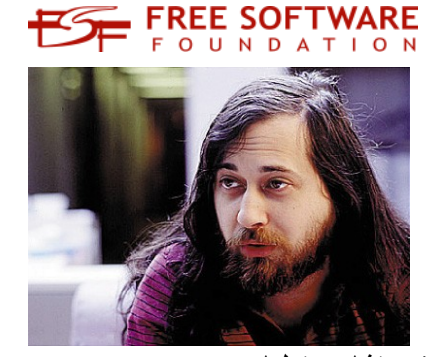

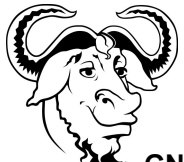

**شعار مشروع قنو GNU project logo**

compiler C gnu. ومن أهم النجازات التي حققها ريتشارد ستولمان ما يسمى برخصة قنو العمومية License Public Gnu

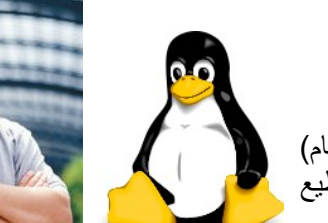

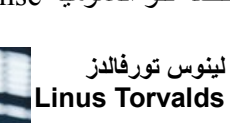

**Richard Stallman**

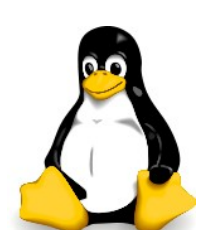

**شعار اللينكس**

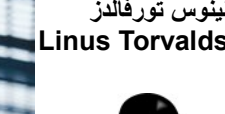

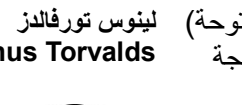

للجميع أيضا. لذا ظهر مفهوم المصادر المفتوحة Source Open.

# **-٤ ما معنى توزيعة, وما هي توزيعة أوبونتو؟**

بما أن اللينكس هو نظام مفتوح فهذا يعني ان اي شخص او مؤسسة أو شركة يستطيعون الحصول على النظام والبرامج المرافقة ووضعها ضمن قالب معين وبإعدادات وشكل معين. وهذا باختصار معنى التوزيعة. فالتوزيعات ليس أنظمة مختلفة ولكنها نوع من التنوع في شكل النظام، فكما ان هناك أنواع مختلفة من السيارات ومن الطيور ومن الصخور فإن هناك أنواع مختلفة من التوزيعات تتشابه كلها في التركيب الداخلي (كتشابه التركيب الداخلي للسيارة مثل) ولكنها تختلف في أمور شكلية مثل البيئة الرسومية أو البرامج المرفقة أو هدف التوزيعة فبعضها صمم للجهزة الخادمة وبعضها صمم للجهزة الشخصية وهكذا.

## <span id="page-9-2"></span><span id="page-9-1"></span>**-١.٤ ما هي توزيعة أوبونتو UBUNTU؟**

أوبونتو (بالنجليزية: Ubuntu (هي توزيعة لينكس لجهزة سطح المكتب وأجهزة الحاسوب المحمولة والخوادم ، دائماً ما يتم تقييمها على أنها واحدة من أكثر توزيعات لينكس شعبية. أهداف أوبونتو تتضمن تقديم نظام تشغيل ثابت مُحدث للمستخدمين المتوسطين مع التركيز على سهولة الستخدام والتثبيت. أوبونتو مبنية على توزيعة ديبيان Debian ، وهي مُقدمة من كانونيكال ليمتد Canonical Ltd, المملوكة من رجل الأعمال الجنوب أفريقي مارك شاتلوورث Mark Shuttleworth .

اسم التوزيعة يأتي من المفهوم الفريقي أوبونتو والذي يمكن ترجمته إلى "النسانية تجاه الخرين" أو "نحن موجودون بسبب الخرين" بالضافة إلى ترجمات أخرى.

### **-٢.٤ لماذا توزيعة أوبونتو وما الذي يميزها.**

قد يكون موضوع التوزيعات من المواضيع التي المزعجة للذين يدخلون عالم الينكس، وقد ينصح بتجربة عدة توزيعات في بداية استخدام اللينكس للتعرف على ميزات كل توزيعة, ولكن ل بد من الستقرار في النهاية على توزيعة معينة وعدم التأرجح بين التوزيعات، ومحاولة حل المشكلة مع التوزيعة التي تختارها قبل ان تبحث عن حلها في توزيعة أخرى.

<span id="page-9-0"></span>ومن أهم ما يميز توزيعة أوبونتو ما يلي:

- أنها توزيعة نشطة جدا، حيث يصدر منها إصدار جديد كل ستة أشهر (في شهر نيسان وشهر تشرين أول) لذلك فإن النسخة 8.04 تعني انها لشهر نيسان لعام ٢٠٠٨. وهذا يعني سرعة إصلاح اي مشاكل تظهر في الإصدار الحالي وكذلك إمكانية الستفادة من برامج الصدار السابق أو اللحق في بعض الحيان.
- تضم هذه التوزيعة أكبر عدد من المستخدمين ولها منتديات فعالة جدا [org.ubuntuforums.www](http://www.ubuntuforums.org/) يمكن الشتراك فيها وطرح أي قضية تواجهك.
	- أنها توزيعة عالمية تدعم العديد من اللغات ومنها اللغة العربية.
	- سهولة الحصول على التوزيعة إما بتنزيلها من الموقع الخاص بهم أو حتى طلب نسخة مجانية لتصلك الى المنزل، وسيتم شرح هذا لحقا.ً
- سهولة التوزيعة، حيث تعمل هذه التوزيعة مباشرة من القرص المضغوط دون الحاجة الى تثبيتها على القرص الصلب فيما يسمى القرص الحي CD Live وتستطيع تثبيتها خلل ما يقارب الربع ساعة على القرص الصلب.
- سهولة تثبيت البرامج: حيث لهذه التوزيعة عشرات الجهزة الخادمة على النترنت والتي تحوي البرامج الخاصة بالتوزيعة فيما يسمى مستودعات البرامج Repositories Software وكذلك بإمكانك الحتفاظ بهذه البرامج على جهازك او على قرص مضغوط لتثبيتها في حال عدم توفر النترنت او لتوزيعها على الخرين مثل، وسيأتي شرح هذا لحقا.ً

هذه أهم السباب التي تجعل هذه التوزيعة من أهم التوزيعات وأكثرها انتشارا في الوقت الراهن.

 من خلل تجربتي الشخصية فقد بدأت العمل على توزيعة أرابيان Arabian الصدار 0٫6 وكثيرا ما أنصح باستخدامها في البداية لعدة أسباب .

- تحوي هذه التوزيعة على كم هائل من البرامج وأدوات البرمجة على القرص المضغوط لذلك فأنت لست بحاجة الى تثبيت الكثير من البرامج.
	- تحوي على "كتاب لينكس الشامل" والذي يعتبر مرجعا جيدا لتعلم اللينكس وخصوصا من سطر الوامر.
	- ولكن مشكلة هذه التوزيعة أنها قديمة نوعا ما ول يتم تحديثها باستمرار. لذلك تم اختيار توزيعة أوبونتو كتوزيعة معتمدة، وبإمكانك إضافة البرامج التي تحتاجها بعد تثبيت التوزيعة.

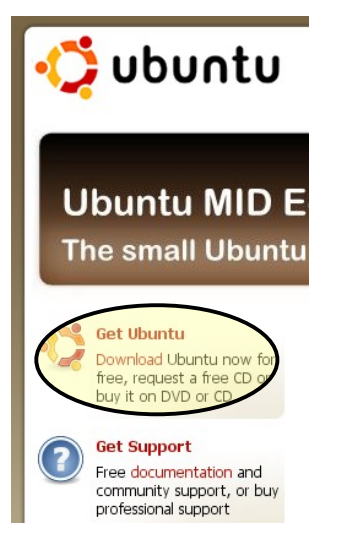

# <span id="page-10-2"></span>**-٥ كيف أحصل على القرص الخاص بالتوزيعة؟**

يتم الحصول على قرص التوزيعة على على شكل ملف ISO والذي يشكل الملفات على القرص المضغوط ولكن ضمن ملف واحد. وتستطيع تنزيل الملف بشكل مباشر من الموقع الخاص بالتوزيعة http://www.ubuntu.com من خلال الخيار Get Ubuntu كما في الصورة.

بعد الحصول على الملف بإمكانك حرق هذا الملف على قرص فارغ من خلل برامج حرق الأقر اص المختلفة.

وكذلك تسطيع طلب نسخة مجانية من التوزيعة لتصل إلى صندوق بريدك (الفعلي وليس اللكتروني) كما في الصورة في السفل.

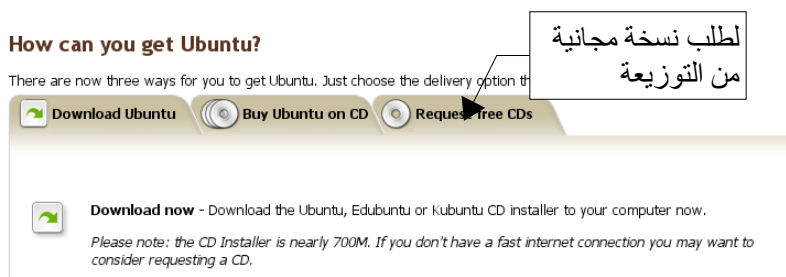

أو يمكنك الحصول على هذه النسخة من صديق لديك طبعا.

**-٦ أعداد القرص الصلب لتثبيت التوزيعة.**

يجب تخصيص مساحة حرة على القرص الصلب لتثبيت التوزيعة، وبإمكانك القيام بهذ من داخل اللينكس. ولكن سنقوم بعمل هذا من داخل الويندوز لذلك

- قم بنسخ محتويات أحد الجزاء (ويفضل ان يكون الخير) الى جزء آخر فمثل إذا كان أخر جزء لديك هو E قم بنسخ محتوياته الى D.
	- اضغط بالزر اليمين على أيقونة Computer My واختر Manage) اي إدارة).
		- .Disk Management اختر●
	- ستلحظ ظهور التقسيم الخاص بالقرص الصلب لديك، قم باختيار الجزء الخير **(تأكد من ان له الحرف الصحيح E مثل وليس حرفا آخر)** واضغط بالزر اليمين واختر Delete.
		- هنا أصبح لديك مساحة فارغة على القرص الصلب تستطيع استخدامها لتثبيت اللينكس.

<span id="page-10-1"></span><span id="page-10-0"></span>**-٧ تثبيت النظام**

- قم بوضع القرص المضغوط الخاص بالتوزيعة في مشغل القراص وأعد تشغيل الجهاز.
- تأكد من ان عملية التحميل Booting تتم من القرص المضغوط (تأكد من إعدادات البيوس BIOS إذا لم يحمل النظام من القرص المضغوط).
- ستظهر لك شاشة اختيار اللغة قم باختيار اللغة التي تريد (سنختار هنا اللغة النجليزية، وسيتم إضافة اللغة العربية الى النظام فيما بعد).
	- اختر الخيار الول واضغط Enter.
- بعد النتهاء من تحميل النظام بشكل كامل تظهر لك الواجهة الرسومية الخاصة بالنظام، ولحظ أنك تستطيع استخدام النظام بشكل كامل، دون تثبيته.
	- بعد النتهاء من تحميل النظام، اضغط بشكل مزدوج على أيقونة Install الموجودة على سطح المكتب.
- سيظهر لك صندوق حوار لختيار اللغة، اختر اللغة التي تريد (سنختار هنا اللغة النجليزية وسيتم إضافة اللغة العربية فيما بعد)، اضغط forward.

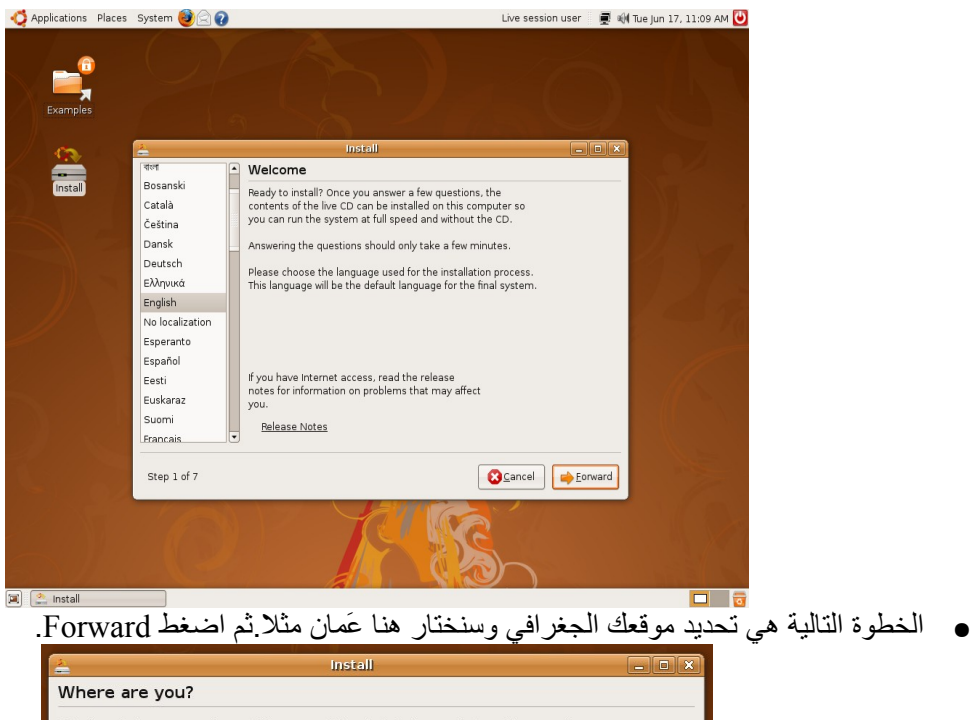

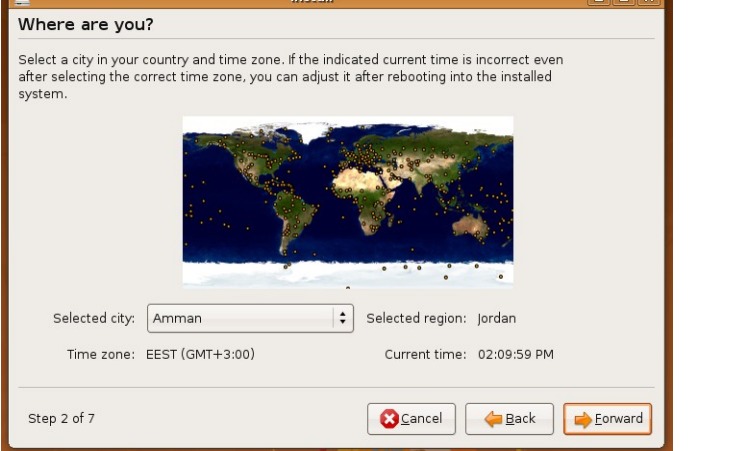

● الخطوة التالية هي اختيار شكل لوحة المفاتيح Layout Keyboard وسنختار الخيار الفتراضي وهو USA**) وقد يكون الشكل مختلفاً لديك)**. اضغط Forward

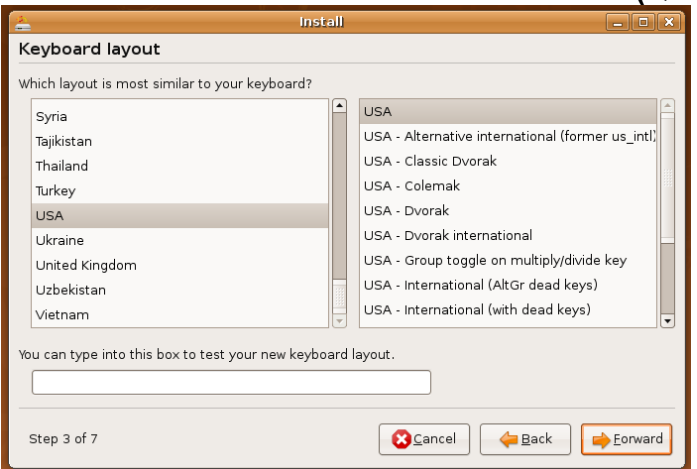

● بعد ذلك يظهر صندوق حوار لتحديد طريقة تقسيم القرص الصلب وهنا سنختار Manual لتقسيم القرص الصلب كما نريد. وإل فإنه سيتم استخدام القرص بأكمله وستضيع الملفات الموجودة عليه.

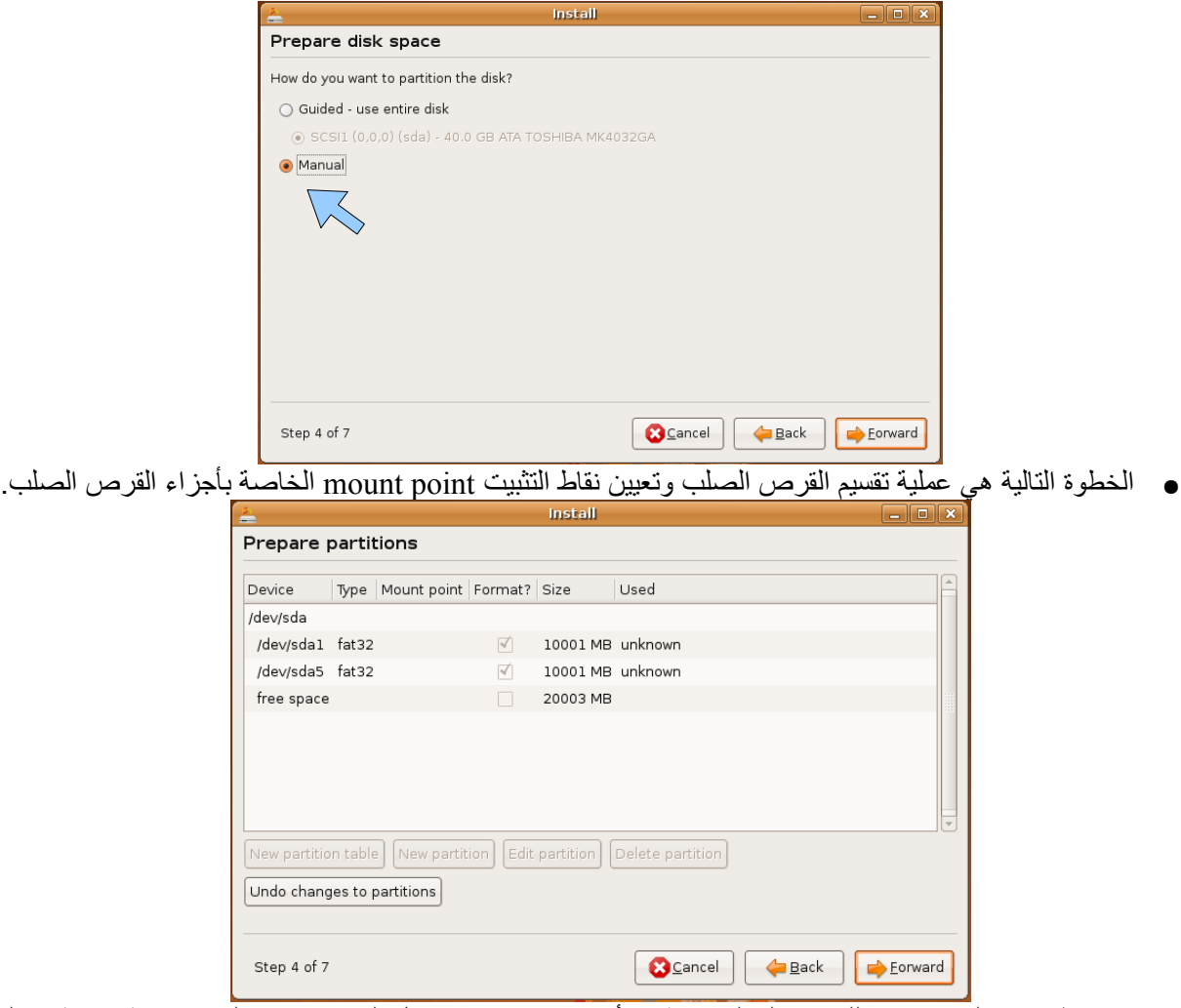

- ونلحظ هنا ان لدينا جزئين للقرص الصلب (تمثل القراص :C و :D داخل الويندوز) وان لدينا مساحة فارغة حوالي ٢٠ غيغا بايت لتثبيت نظام اللينكس عليها. **(إذا لم تكن هناك مساحة فارغة بإمكانك اختيار القرص الخير وحذفه من خلل الخيار Partition Delete ولكن تأكد انه ل ملفات مهمة عليه)**.
- بشكل عام يحتاج نظام اللينكس ألى قسمين ليتم تثبيته الول للنظام **(وتكون نقطة التثبيت له هي / )** أما الثاني فهو بمثابة ذاكرة إضافية partition swap ويوصى عادة أن يكون حجمه ضعفي حجم الذاكرة لديك (وليس بالضرورة طبعا). ولكننا سنأخد قسم آخر لتخزن عليه الملفات الخاصة بالمستخدمين **(وتكون نقطة التثبيت له هي home/ (** ولكن ما هي نقاط التثبيت؟

يتم الوصول لأي ملف ضمن نظام اللينكس من خلال مساره Path في شجرة الأدلة والتي يكون جذرها هو / وهي نقطة تثبيت النظام. ونقطة التثبيت Point Mounting هي المسار التي تصل من خلله إلى أقسام الجزء الصلب ووسائط التخزين المختلفة، فمثل داخل الويندوز حتى نصل للجزء الثاني يكون المسار هو :D أما داخل اللينكس فيكون هو نقطة التثبيت له فمثل إذا كانت نقطة التثبيت للقرص الثاني هي d/windows/ فإنك لتكون على ذلك القرص يجب ان يكون المسار الحالي هو d/windows/ واي مسار فرعي ضمنه يكون داخل القرص نفسه **(إل إذا كان هذا المسار هو نقطة تثبيت لقرص آخر)** وتلحظ ان العلمة التي تفصل بين المجلدات المختلفة هي / **(وهي نفس العلمة المستخدمة في عناوين المواقع في النترنت)** وليس نفس العلمة المستخدمة في الويندوز (\)

● اضغط بالزر اليمن على المساحة الفارغة واختر Partition New.

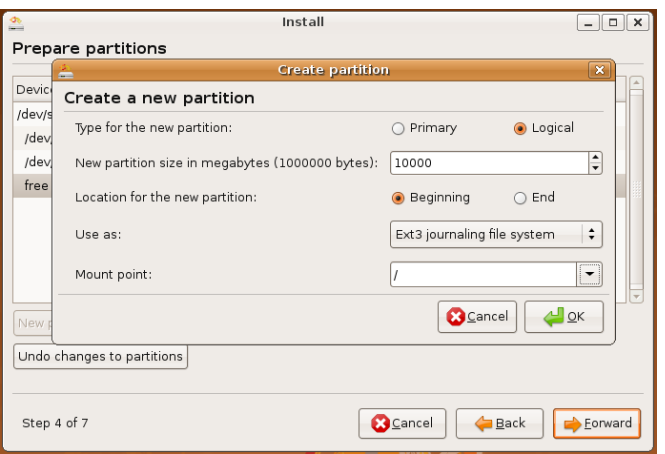

- سنأخذ هنا ١٠ غيغا بايت للقسم الخاص بالنظام ويكون نوعة 3Ext) بإمكانك أيضا اختيار Reiserfs (ونقطة التثبيت له هي / . بعد عمل العدادات كما في الصورة السابقة اضغط OK.
	- اضغط بالزر اليمين على المساحة الفارغة واختر Partion New.
- سنأخذ هنا كامل المساحة المتوفرة ما عدى المساحة الخاصة بالذاكرة ألضافية swap**) ولنقل ١ غيغا)** ،وذلك لجل القرص الخاص بملفات المستخدمين Folder Home ويكون نوعه هو 3Ext أيضا ونقطة له هي home/ ، بعد عمل العدادات أضغط OK .
	- اختر المساحة الحرة المتبقية واضغط بالزر اليمن واختر Partition New.
	- سيكون النوع هنا هو area swap ، بدون نقطة تثبيت، بعد عمل العدادات اضغط OK.
	- هكذا نكون قد انتهينا من تقسم الجزاء الخاصة بنظام اللينكس ولكن ماذا بالنسبة للجزاء الخرى.
		- سنختار الجزء الأول (والذي يمثل القرص :C)، اضغط الزر الأيمن واختر Edit Partition.
	- ضمن الخيار As User اختر نوع الجزء لديك (إما 32Fat او ntfs بحسب نوع نظام الملفات). وأكتب نقطة التثبيت لتكون c/windows/) أو كما تحب). ثم اضغط OK.
		- سنختار الجزء الثاني (والذي يمثل القرص :D(، اضغط الزر اليمن واختر Partition Edit.
	- ضمن الخيار As User اختر نوع الجزء لديك (إما 32Fat او ntfs بحسب نوع نظام الملفات). وأكتب نقطة التثبيت لتكون d/windows/) أو كما تحب). ثم اضغط OK.

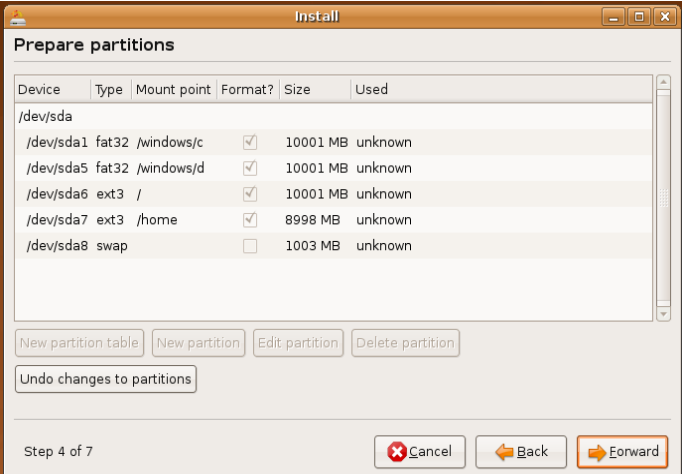

● سيكون الشكل كما في الصورة التالية. وبهذا نكون قد انهينا عملية التقسيم وتحديد نقاط التثبيت، اضغط Forward.

 **عندما ل يتم إغلق الويندوز بالشكل الصحيح فإن اللينكس يرفض تثبيت القرص الخاص بنظام الويندوز، وإذا ظهرت هذه المشكلة إما ان تلغي عملية التثبيت وتغلق الويندوز بالشكل الصحيح أو ان تجعل نقطة التثبيت للقرص الخاص بنظام الويندوز فارغة.**

 **ليس بالضرورة أن تتوافق الحرف الخاص بأقسام القرص الصلب في الويندوز (:D :،C، .... (مع ترتيب تلك القسام لذلك يجب ان تكون حذرا أثناء عملية تقسيم القرص الصلب وتراعي هذه النقطة**.

● بعد ذلك عليك إدخال اسم المستخدم الخاص بك وكذلك اسم المستخدم للدخول إلى النظام. وكلمة السر الخاصة بك، والتي

ستخدمها للدخول للنظام والقيام بالعمليات الدارية الحساسة في النظام. وفي النهاية يكون اسم الجهاز. بعد النتهاء من هذه العدادات اضغط Forward.

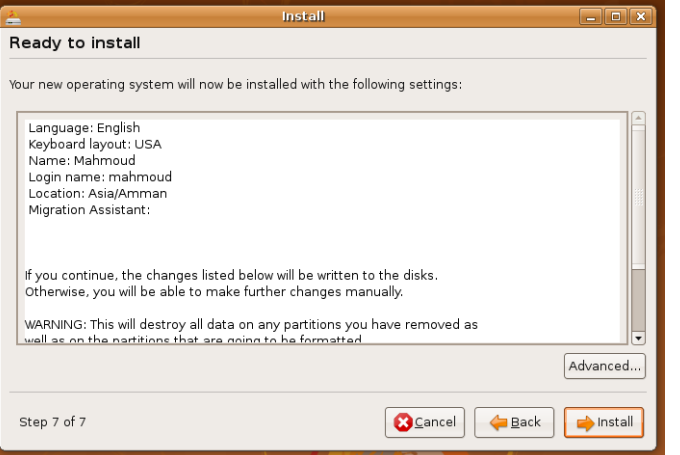

● في حال قمت بتثبيت النظام مع نظام ويندوز يظهر لك صندوق حوار لستيراد الملفات الخاصة بالمستخدمين من نظام الويندوز الى نظام اللينكس، سنتخطى هذه الخطوة ونضغط Forward.

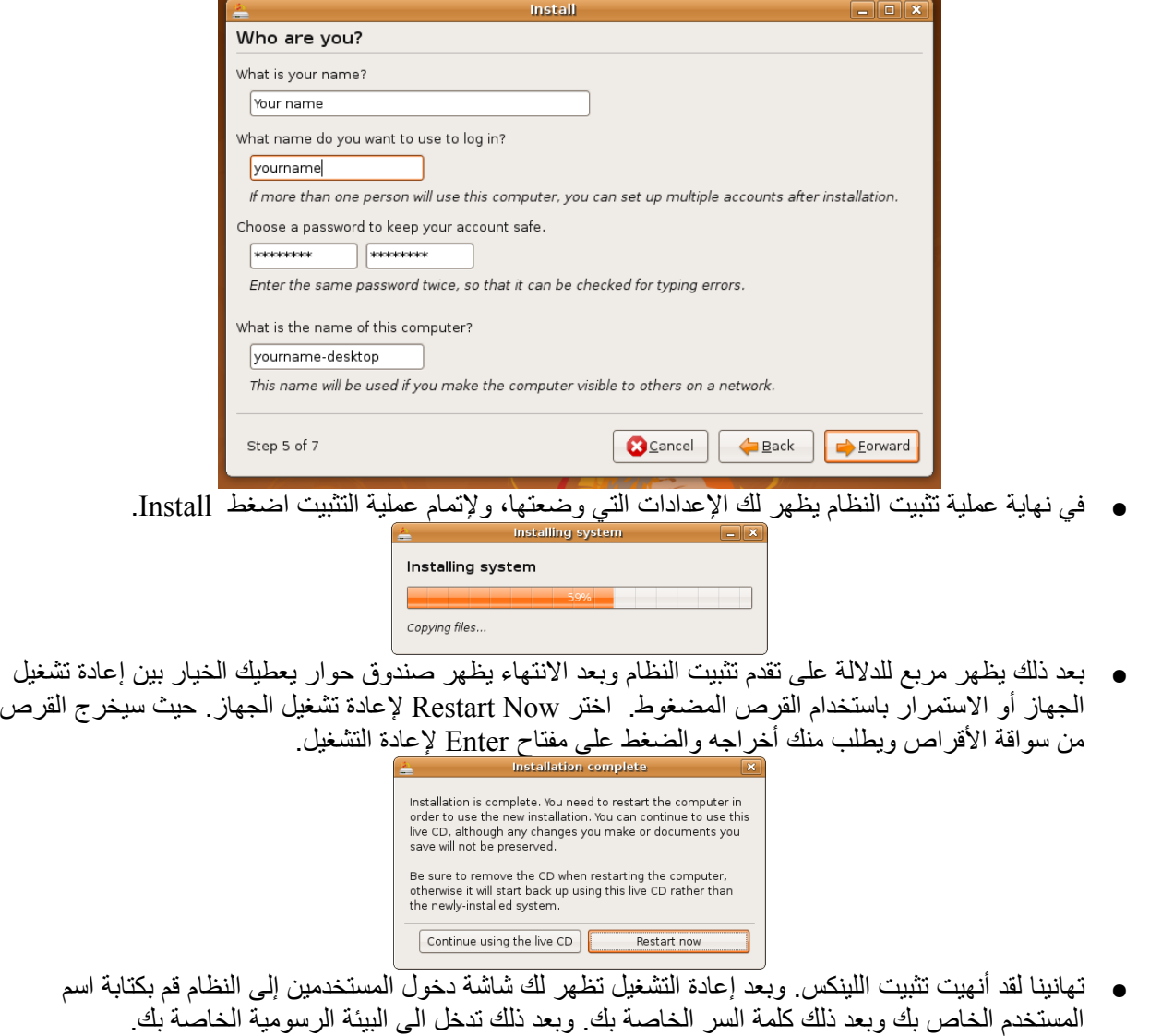

## <span id="page-15-1"></span><span id="page-15-0"></span>**-٨ التثبيت من داخل الويندوز**

وهي من أسهل طرق التثبيت وتم استحداثها في الصدار 8.04 ويجب ان يكون حجم الذاكرة اكبر او يساوي ٢٥٦ ميغا. وهنا تتجنب الحاجة لتقسيم القرص الصلب لخذ جزء منه لنظام اللينكس. وخطوات التثبيت بهذه الطريقة هي:

- أثناء وجودك على نظام الويندوز قم بإدخال القرص الخاص بالتوزيعة وهنا سيظهر لك صندوق الحوار التالي، قم باختيار Windows inside Install.
- قم بعد ذلك بتحديد القرص لتثبيت النظام و المساحة التي سيحجزها اللينكس داخل داخله (ولنقل ١٠ غيغا)، وسيظهر اللينكس من داخل الويندوز على شكل ملف.
	- قم كذلك بتحديد اللغة المستخدمة وكلمة المستخدم الخاص بك داخل نظام اللينكس.
	- اضعط Install وأكمل عملية التثبيت، وسيكون لك خيار تشغيل الويندوز أو اللينكس عند بداية تشغيل الجهاز.

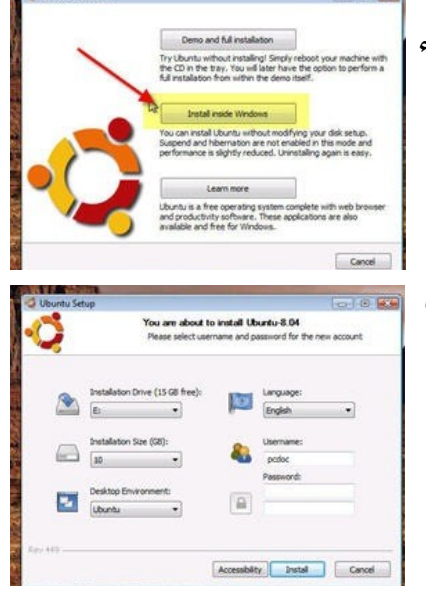

# **-٩ شرح مكونات البيئة الرسومية Environment Graphical**

يتميز نظام اللينكس بتعدد البيئات الرسومية، وتدعى البيئة الرسومية الخاصة بتوزيعة أوبونتو بـ "قنوم" gnome، وهناك بيئات

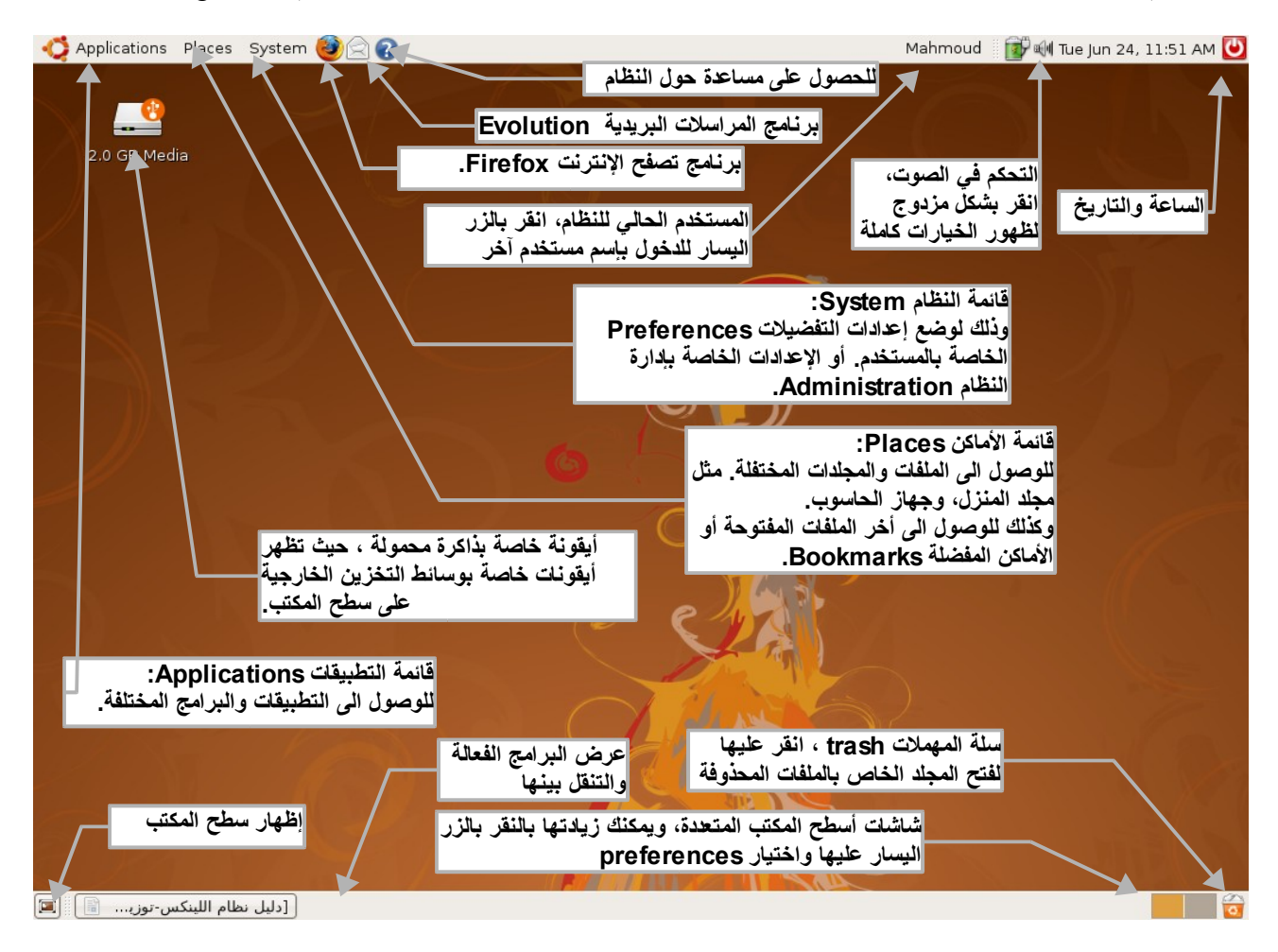

تظهر الصورة السابقة الشاشة الرسومية الخاصة بتوزيعة أوبونتو، ونلحظ ظهور سطح المكتب وظهور اليقونة الخاصة بذاكرة

<span id="page-16-0"></span>خارجية Memory Flash عليه.

 يحب ملحظة ان سطح المكتب هو مجلد يكون داخل المجلد البيت الخاص بك. حيث إذا كان اسم المجلد البيت لديك هو 1usr/home/ فإن سطح المكتب لديك يكون المجلد desktop1/usr/home./

# **-١٠ كيفية الوصول الى الملفات وأجزاء القرص الصلب.**

يتم الوصول إلى الملفات المختلفة على الجهاز من قائمة الماكن Places ، كما في الصورة. وأهم تلك الماكن هو مجلد المنزل أو البيت الخاص بك والذي يسمى في العادة باسم المستخدم ويكون ضمن المجلد home./ ويكون للمستخدم حرية التصرف داخل هذا المجلد (من انشاء وحذف للملفات) أما خارج هذا المجلد فل يستطيع التغيير في الملفات إل إذا كانت له صلحيات لذلك. وعند الضغط على احد الماكن يتم استعراضه من خلل برنامج تصفح الملفات وهو nautilus.) قم بالذهاب الى مجلد المنزل).

 من اهم ما يميز نظام اللينكس وجود مجلد المنزل، حيث ان كل العدادات الخاصة بالمستخدم والعدادات الخاصة بالبرامج يتم وضعها داخل هذا المجلد ضمن مجلدات تبدأ بنقطة "." مثل يتم وضع العدادات الخاصة ببرنامج openoffice ضمن المجلد 2org.openoffice.) يجب ملحظة ان الملفات والمجلدات التي تبدأ بنقطة تكون مخفية بشكل افتراضي ويتم إظهارها عندما تكون

ضمن برنامج مدير الملفات من خلال الخيار View ثم Show Hidden Files او بالضغط على مفتاحي Ctrl-h. )

 عندما يتم وضع مجلد المستخدمين home/ على قسم منفصل من القرص الصلب ويتم وضع النظام "/" على قسم أخر فإن ملفات المستخدمين وإعداداتهم تبقى كما هي في حال إعادة تثبيت النظام. فل يلحظ المستخدم أي تغيير. وهذا من الشياء الرائعة في اللينكس.

تظهر الصورة في السفل برنامج تصفح الملفات nautilus وبالضغط على أيقونة جهاز الحاسوب computer تظهر لك وسائط التخزين الموجودة لديك. وللوصول الى جذر شجرة الدلة قم بالضغط على أيقونة Filesystem) اي نظام الملفات) حيث تظهر لك المجلدات الرئيسة في النظام. (مثل bin, dev, usr, var, etc ، الخ )

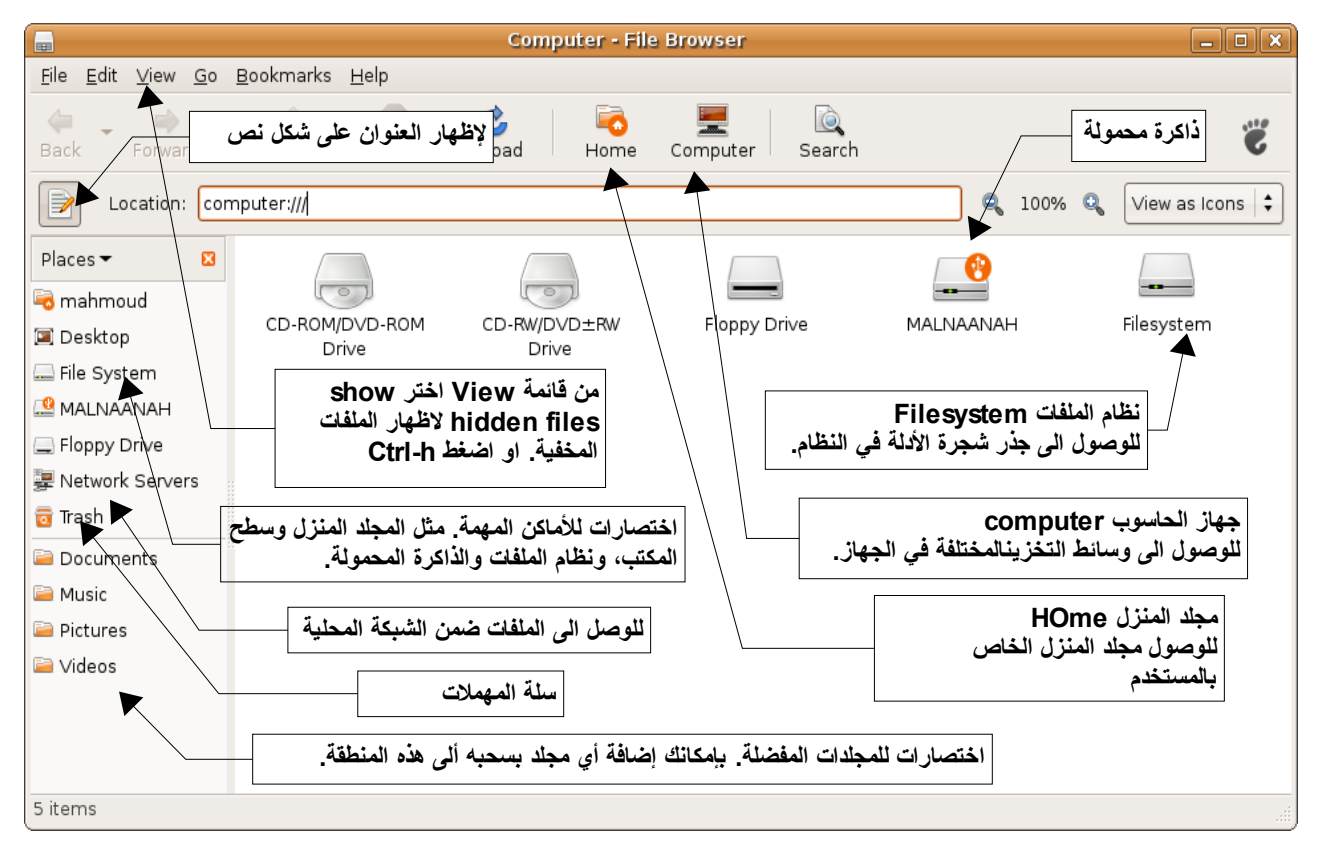

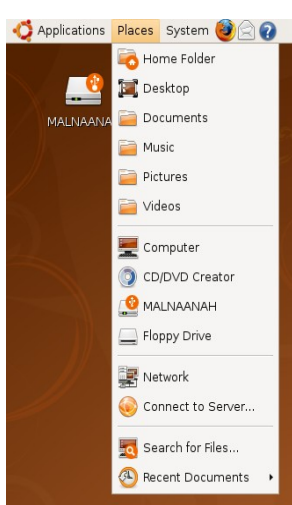

ولحظ أيظا ظهور اختصارات للمواقع المهمة على يسار البرنامج، وكذلك لحظ ظهور الذاكرة المحمولة.

 يتم التعرف على الذاكرة المحمولة وتثبيتها ضمن نقطة تثبيت افتراضية بشكل تلقائي، ومن الضروري قبل نزع الذاكرة من الجهاز الضغط على الأيقونة الخاصة بها بالزر الأيمن واختيار unmount volume. لإزالتها بشكل أمن. ولاحظ ان الأيقونة الخاصة بها تبقى ظاهرة ولكن

# <span id="page-17-1"></span>**-١١ تنظيم الملفات والقراص ونقاط التثبيت في لينكس**

في نظام الويندوز يتم إعطاء حرف لكل جزء من أجزاء القرص الصلب (مثل :C أو :D (، ويكون بمثابة الجذر للملفات والمجلدات ضمن هذا الجزء، وتفصل الشارة "\" بين المجلدات والمجلدات الفرعية.

ولكن تنظيم الملفات في نظام اللينكس يختلف تماما. فهناك جذر واحد لجميع الملفات هو "/" slash forward وتكون جميع المجلدات عبارة عن مجلدات فرعية على شكل شجرة لهذا الجذر. (لحظ ان / هو نقطة تثبيت النظام كما مر معنا في خطوات التثبيت).

ولكن كيف يتعرف لينكس على الجزاء المختلفة للقرص الصلب؟ يتم ذلك بما يسمى بنقاط التثبيت points mount ، حيث يمكننا القول ان أجزاء القرص الصلب تظهر على شكل مجلدات داخل شجرة الملفات وليس على شكل أحرف، وهنا يعطيك هذا حرية تسمية هذه المجلدات أو جعلها في أي جزء من أجزاء الشجرة. كما ويتيح لك وضع المجلدات المختلفة الخاصة بالنظام على أقراص مختلفة. فمثل عندما جعلنا نقطة التثبيت للجزء الول من القرص الصلب هو c/windows/ فهذا يعني أنني للوصول الى هذا الجزء علي النتقال الى المجلد الفرعي c الموجود ضمن المجلد windows والموجود بدوره على جذر الشجرة. ولحظ كيف جعلنا ملفات المستخدمين والتي تكون ضمن المجلد home/ على جزء منفصل بجعل نقطة التثبيت لذلك الجزء هي المجلد home/ ، ل حظ ان الشارة التي تفصل بين المجلدات هي "/" وليست "\" كما في الويندوز، وهي نفس الشارة المستخدمة في النترنت.

وتعطي الطريقة المتبعة في نظام اللينكس (وهي متوارثة من نظام اليونكس أصل) الكثير من المرونة والمكانيات للنظام. ولكن يبرز هنا الكثير من التساؤلت وخصوصا عند مستخدمي نظام الويندوز ومنها:

<span id="page-17-0"></span>كيف أميز على جزء أنا ولي جزء يتبع المجلد الحالي.

بشكل عام ل يمكنك ذلك من خلل مسار الملف، وهذه تعتبر إيجابية لنه يمكن تغيير موقع الملفات (في حال تلف القرص مثل دون تغيير مسارها، وكذلك تلحظ انك ل تعرف أين يتم تخزين الملفات على النترنت من خلل مسارها). ولكن أثناء عملية التثبيت يمكنك ان تعرف المجلدات المختلفة (نقاط التثبيت) التي تمثل القراص المختلفة. كما أنه يمكنك كتابة المر mount لمعرفة نقاط التثبيت للقراص المختلفة بالضافة إلى الكثير من الوامر والدوات للتحكم في عملية نقاط التثبيت ومن أهمها الملف fstab/etc/ والذي يتم التحكم فيه في نقاط التثبيت للقراص المختلفة.

# **-١٢ أهم البرامج المرفقة ضمن قرص التوزيعة:**

- مجموعة OpenOffice المكتبية، وتعتبر بديل ممتازا لمجموعة Office Microsoft المكتبية وهذا من أهم أهداف هذه المجموعة، حيث يمكنها فتح وتصدير الملفات الخاصة ببرامج Office Microsoft. ولكل برنامج هناك برنامج بديل فمثل Writer OpenOffice هو البديل لـ Word Microsoft. و Presentation OpenOffice هو البديل لـ PowerPoint Microsoft و OpenofficeCalc هو البديل لـ Excel Microsoft.
	- برنامج Firefox لتصفح النترنت، حيث يعتبر من أكثر المتصفحات أمانا عبر النترنت.
- برنامج gimp لتحرير الصور وأقرب ما يكون الى البرنامج Photoshop Adobe حيث يدعم وجود الطبقات

(أو الشفافيات) Layer في الصور والكثير من المؤثرات والدوات لتحرير الصور بشكل احترافي.

- برنامج terminal والذي يستخدم لدخال الوامر المختلفة من خلل سطر الوامر.
- برنامج gedit وهو محرر النصوص Editor Text والذي يتم استخدامه لتحرير النصوص المختلفة أو ملفات العدادات الخاصة بالنظام.
- برنامج Evince لعرض الملفات من نوع PDF.
	- **-١٣ وضع إعدادات النظام**

### <span id="page-18-3"></span><span id="page-18-2"></span>**-١.١٣ إعداد لوحة المفاتيح للكتابة باللغة العربية:**

- اختر System ثم Preferences ثم Keyboard.
	- أختر Layouts ثم الخيار Add.
- من قائمة Layouts اختر Arabic، ومن قائمة Variants اختر digits ثم اختر add.

 (من خلل اختيارك للخيار digits فإن الرقام في أعلى لوحة المفاتيح ستكتب دائما كأرقام هندية (١ ، ٢ ، ....) . بينما الرقام في يسار لوحة المفاتيح ستكتب كأرقام عربية (1 ، 2 ، ....) وهذه أحد الميزات التي تمكنك من استخدام أي نوع للرقام وعلى أي مختلف البرامج ، openOffice مثل.

- بإمكانك اختيار اي من اللغات للوحة المفاتيح لتكون اللغة الفتراضية default.
- اختر قائمة Options Layout لتحديد خيارات التحويل بين لغات لوحة المفاتحي.
- من قائمة switching Layout اختر المفاتيح المستخدمة للتحويل بين اللغات، اختر مثل shift-Alt.**) ل حظ ان الخيار الفتراضي هو استخدام مفتاحي Alt معا)**.
	- عند يضيء Scroll Lock ضوء لجعل Scroll Lock LED ..... اختر Use Keyboard led ..... قائمة من● اختيار اللغة غير الرئيسية في القائمة.
		- اختر Close.
	- بإمكانك معرفة كيفية وضع العدادات من خلل سطر الوامر في الجزء الخاص بسطر الوامر. وهذا قد يكون مفيدا، خصوصا إذا كنت تستخدم أكثر من بيئة رسومية (KDE و gnome مثل) حيث تطبق العدادات بشكل عام وليس ضمن أحد البيئات فقط ، ولست في حاجة إلى وضع العداد لكل بيئة رسومية.
		- لظهار لغة لوحة المفاتيح الفعالة اضغط يمينا على شريط القائمة واختر Panel to Add.
			- .Close ثم Add واختر Keyboard Indicator اختر●
			- ستلحظ ظهور حالة لوحة المفاتيح على شريط القائمة.

### <span id="page-18-1"></span>**-٢.١٣ تثبيت دعم اللغة العربية للواجهة الرسومية.**

- بعد التأكد من إعداد مدير الحزم (انظر الجزء الخاص بذلك) قم بتشغيله من قائمة System ثم Administration ثم .Synaptic Package Manager
- قم باختيار الحزمة ar-gnome-pack-language لتثبيت الترجمة للواجهة الرسومية وبعض الخطوط والعدادات الخاصة باللغة العربية. سيطلب منك البرنامج تثبيت حزم أخرى.
	- بعد النتهاء من تثبيت الحزم، أغلق البرنامج ثم من قائمة Administration => System اختر Language .Support
		- قم بتفعيل خيار اللغة العربية ar واتمم عملية تثبيت الحزم اللزمة لذلك.
		- وتستطيع من خلل الخيار Language Default تحديد اللغة الفتراضية لي مستخدم جديد.
		- تستطيع اختيار اللغة التي تريد لسطح المكتب من خلل شاشة الدخول للنظام Login من قائمة options.
- في حال اختيارك للغة العربية ستتحول لغة شاشة الدخول الى عربية وبعد الدخول سيتم سؤالك في ما إذا كنت تريد أن تكون اللغة العربية هي اللغة الفتراضية لديك. وبعد الدخول الى البيئة الرسومية سيتم سؤالك فيما إذا أردت تحويل المجلدات الخاصة بك مثل سطح المكتب Desktop والوثائق Documents الى اللغة العربية او تركها باللغة النجليزية.

### <span id="page-18-0"></span>**-٣.١٣ إضافة الخطوط**

يتم التعرف بشكل تلقائي عند بدء النظام على اي خطوط موجودة ضمن المجلد fonts/share/usr/ او اي مجلد فرعي ضمنه. ولجعل النظام يتعرف على الخطوط مباشرة يتم تنفيذ المر cache-fc. ولجعل الخطوط خاصة بالمستخدم فقط دون المستخدمين الخرين يتم نسخ الخطوط الى المجلد fonts.) لحظ وجود النقطة قبل الحرف f ( الموجود داخل المجلد البيت الخاص بالمستخدم. (قم بإنشاء المجلد fonts. إذا لم يكن موجوداً) لحظ أنه لعمل مجلد أو النسخ داخل المجلد fonts/share/usr/ فانت بحاجة الى صلحيات مدير النظام لذلك قم بتشغيل برنامج Terminal من قائمة Accessories => Applications. ثم قم بكتابة المر التالي:

#### sudo nautilus

 قم بإدخال كلمة السر الخاصة بالمستخدم. سيظهر لك برنامج تصفح الملفات وعليك أن تكون حذرا حتى ل تحذف ملفات النظام بشكل خاطئ.

### **-٤.١٣ إعداد برنامج OpenOffice لدعم اللغة العربية.**

- <span id="page-19-1"></span>● اختر Tools ثم Options.
- .Enable for complex text layout الخيار فعل ثم Languages اختر Language Settings قائمة من●
	- من قائمة Setting Locale اختر (Egypt (Arabic مثل.

**من الضروري تفعيل الخيار السابق لكي تستطيع ان تجعل الترقيم التلقائي يظهر بالرقام المحلية (الهندية هنا) وذلك من خيارات الترقيم التلقائي.** 

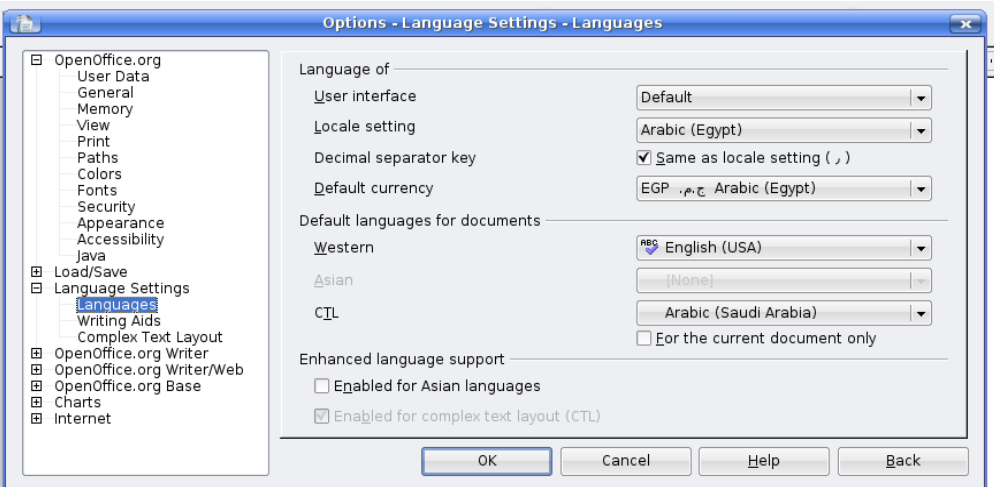

● وهنا ستظهر اليقونات الخاصة باتجاه لغة الكتابة.

**أثناء الكتابة في أي لغة يكون اتجاه الرموز المحايدة (مثل \* : ، . ) باتجاه الكتابة، فلو كنت تكتب من اليمين الى اليسار وكنت تكتب جملة انجليزية ويتبعها (الرمز ؟) مثل فإنه سيظهر على يسار الكلمة النجليزية إل إذا تبعته بكلمة انجليزية ، وهنا يمكنك ادراج mark-right-left من قائمة Marks Formating => Insert لستمرارية الكتابة على بإتجاه النص النجليزي. ونفس الشيء إذا كنت تكتب نصا عربيا وكان اتجاه الكتابة من اليسار إلى اليمين يمكنك إدراج mark-left-right لستمرارية الكتابة في اتجاه النص العربي.**

<span id="page-19-0"></span>**-٥.١٣ إعدادات الشبكة والنترنت.** 

- من قائمة System اختر Administration ثم Network.
	- اختر Unlock ثم أدخل كلمة السر للمستخدم.
	- .Properties ثم Wired connection اختر●
	- أزل التفعيل عن خيار mode roaming Enable.
- إذا كانت اعدادات الشبكة لديك تلقائية Automatic، اختر من قائمة configuration خيار Automatic .Configuration
	- إذا كانت إعدادات الشبكة ثابتة Static قم بإدخال العدادات الخاصة بعنوان الشبكة.
- إذا كنت تستخدم خادم بروكسي Proxy فمن الفضل ان تضع عنوان البروكسي صمن بيئة اللينكس، لن الكثير من

البرامج (مثل earth google مثل) تقوم بقراءته من البيئة الخاصة باللنضام، ولضافته نقوم بتحرير الملف profile من خلال الأمر التالي:

#### sudo gedit /etc/profile

● إذا كان عنوان البروكسي لديك هو 192.168.20.20 مثل ورقم المنفذ port هو 8080 قم بإضافة السطر التالية إلى نهاية الملف (ل تترك مسافة قبل أو بعد علمة المساواة) :

export http\_proxy="http://192.168.20.20:8080" export ftp\_proxy="http://192.168.20.20:8080"

● ويتم تفعيل العنوان بعد إعادة تشغيل الجهاز. ويتم وضع العادادات الخاصة بالبروكسي داخل برنامج firefox من خلل القائمة Edit ثم Preferences. ثم من القاءمة Advanced اختر Network. ثم ضمن خيار Connection اختر Settings.

### **-١٤ تثبيت البرامج**

<span id="page-20-1"></span>مقدمة:

إن الطريقة المعتادة لتثبيت البرامج ضمن نظام الويندوز هي بالحصول على ملفات التثبيت الخاصة بالبرنامج ثم تتبع خطوات التثبيت المتتالية. والملحظ هنا أن جميع الملفات التي يتظمنها البرنامج تكون موجودة مع ملفات التثبيت. أما بالنسبة لنظام اللنيكس فالمر مختلف تماما و بإختصار فإن الطريقة المتبعة لتثبيت البرامج هي من خلل ما يسمى بنظام الحزم Packages حيث تقسم البرامج وأجزاء النظام و أدواته ( وكل شيء فعليا) الى حزم. وتحوي كل حزمة على الملفات المراد تثبيتها بالضافة الى معلومات عن الحزمة والحزم التي تحتاجها ليتم تثبيتها على النظام، بالضافة الى الوامر التي يمكن تمريرها للنظام قبل وبعد تثتبيت الحزمة او حذفها (وأشياء أخرى كثيرة). وبالرغم من أن المر يبدو لك غريبا في باديء المر إل ان لهذه الطريقة إيجابيات كثيرة من اهمها سهولة التعامل مع البرامج المفتوحة حيث، يسهل عليك تحديث او استبدال البرامج و تثتيت الدوات الخاصة بالنظام. وحل مشكلة العتمادية dependency بين الحزم حيث ان بعض الحزم ل يتم تثبيتها إل بتثبيت حزم أخرى قد ل تكون مع التوزيعة بشكل تلقائي ول تتوافر مع الحزمة الخاصة بالبرنامج أيضا.ً

**لحظ انه لبد من ادخال كلمة السر الخاصة بالمستخدم (الذي يمتلك صلحيات إدارة النظام) لتثبيت هذه الحزم ، ويجب التنويه هنا على ضرورة التأكد من موثوقية مصدر الحزم التي يتم تثبيتها. لن هذه الحزم تحوي أوامر خاصة بالنظام وقد تحوي على أوامر تدمر النظام إذا لم يكن مصدر هذه الحزم موثوقا، لذلك يتم إضافة معلومات خاصة بموثوقية الحزم Authentication وينبهك برنامج مدير الحزم في حال تثبيتك لي حزمة غير مؤثوقة.**

والسؤال المطروح هو **كيف احصل على هذه الحزم؟**

يتم وضع هذه الحزم ضمن مخازن Repositories للحزم، والتي تكون في العادات عبارة عن خادمات servers عبر النترنت، ولكل توزيعة عدد كبير من المخازن الخاصة بها والتي قد ل تكون متوافقة مع حزمة أخرى. بل ان لكل إصدار للتوزيعة مخازنه وحزمه الخاصة والتي قد ل تصلح لصدار آخر. (وهنا لك أن تتخيل حجم وعدد الملفات المخزنة). وكذلك قد توضع الحزم على قرص مضغوط او على القرص الصلب لديك.

#### <span id="page-20-0"></span>**-١.١٤ إعداد برنامج مدير الحزم**

**(يجب التأكد من إعدادات شبكة النترنت إذا أردت تثبيت الحزم الموجودة على مخازن البرامج الموجودة عليها.**

- .Synaptic Package Manager ثم Administration اختر System قائمة من●
- إذا كنت تستخدم البروكسي proxy ضمن الشبكة المحلية قم بوضع العدادات الخاصة به من خلل القائمة Settings ثم preferences . اخترالقائمة العلوية Network ثم ضع العنوان الخاص بالبروكسي لديك.
	- لوضع العدادات الخاصة بمخازن البرامج قم باختيار القائمة Settings ثم Repositories.
- من قائمة software Ubuntu فعل الخيارات جميعها (multiverse,restricted,universe,main (وقم بإزالة التفعيل عن الحزم المصدرية code Source والتي تحوي نص البرامج الصلي. (إل إذا كنت ترغب ببناء وتصنيف

compilation البرامج من النص المصدري له)ا.

- اضغط على الزر بجوار from Download لختيار الخادم لتحميل الملفات.
- تستطيع الضغط على الخيار server best Select لختيار الخادم السرع (وليس بالضرورة أن يكون الخادم المخصص لبلدك) او تستطيع اختيار خادم من دولة معينة (ألمانيا مثل) وتستطيع تجريب السرعة بنفسك.
- سنقوم بإضافة أحد المخازن الضافية وهو medibuntu حيث يحوي بعض البرامج المجانية (ولكنها ليست مفتوحة) .w32ocdec و acrobat reader ، google earth مثل
	- من قائمة software Party Third العلوية اختر Add.
		- ضع السطر التالي

deb http://packages.medibuntu.org/ hardy free non-free

- اضغط Source Add ثم اضغط Close.
- ستظهر لك رسالة تطالب بتحديث الملفات الخاصة بمخزن الحزم. ويتم ذلك بالضغط على زر Reload. سنقوم بعملية التحديث فيما بعد.
	- قم بتنزيل الملف [gpg.key-medibuntu/org.medibuntu.packages://http](http://packages.medibuntu.org/medibuntu-key.gpg) حيث يحوي معلومات خاصة بموثوقية المخزن.
		- $\cdot$  اختر قائمة  $\cdot$  repositories .
	- من قائمة Authentication العلوية اختر Import Key file. اختر الملف mediabuntu-key.gpg. الذي قمت بتحميله ثم اضغط close.
		- قم بعملية التحديث الن بالضغط على زر Reload.
- اضغط على اليقونة بجوار الحزم المراد تثبيتها واختر installation for mark وهنا سيتم اختيار الحزم التي تعتمد عليها إذا كانت غير مثبتة على الجهاز. اختر mark ثم Apply.لتثبيت الحزم.

## **-٢.١٤ الحتفاظ بملفات الحزم وتخزينها على شكل قرص للحزم:**

يتم تخزين الحزم المنزلة ضمن المجلد archives/apt/cache/var/ ويتم تخزين العدادات الخاصة بالملفات المنزلة في الملف etc/apt/apt.conf.d/20archive/ وسنقوم هنا بتعديل هذا الملف لزيادة المساحة المخصصة للحزم ووقت الاحتفاظ بها قبل حذفها بشكل تلقائي

● من قائمة Applications اختر Accessories ثم Terminal ثم اكتب المر التالي:

sudo gedit /etc/apt/apt.conf.d/20archive

- <span id="page-21-0"></span>● ادخل كلمة السر إذا طلبت منك.
- عدل الملف بحيث يصبح كالتالي، ثم قم بحفظ الملف. (حيث سنزيد عمر الحزم الى ٣٠٠ والمساحة المخصصة لها على القرص الصلب ألى ٣٠٠٠)

APT::Archives::MaxAge "**300**"; APT::Archives::MinAge "2"; APT::Archives::MaxSize "**3000**";

packages has been detected.

**B** Cancel

Would you like to open it with the package manager?

Start package manager

- من خلل مدير الحزم قم بتثبيت البرنامج Aptoncd.
- من قائمة System ثم Administration قم باختيار Aptoncd.
- هنا لديك خياران وهما Create والذي يأخذ الحزم المخزنة على القرص الصلب ويحولها الى قرص مضغوط. وهناك الخيار Restore والذي يقوم بإرجاع الحزم من القرص المضغوط الى القرص الصلب.
- سنقوم باختيار Create. حيث يقوم البرنامج بأخذ الحزم المخزنة على القرص الصلب ويمكنك إضافة حزم أخرى أو مجلد يحتوي على حزم من خلل الخيار Add ثم Packages او Folder.
- لنهاء العملية نضغط Burn حيث يحفظ البرنامج الحزم ضمن ملف ISO) وهي صورة عن القرص المضغوط) وذلك في المجلد البيت الخاص بك. ويسألك فيما إذا أردت حرق هذا الملف ألى قرص فارغ.
- عند ادخالك لقرص حزم مضغوط (كالذي يتم إنشائه بواسطة برنامج Aptoncd) ستظهر لك رسالة تفيد التعرف على هذا القرص وفيما إذا أردت تشغيل برنامج مدير الحزم لإضافة البرامج لمير **APTonCD volume detected SEC** الموجودة على القرص المضغوط (كما في الشكل). A volume with unofficial software
	- فم بتشغيل مدير الحزم، ومن قائمة Settings اختر Repositories.
		- اختر القائمة العلوية Software Party-Third.
			- اضغط Add CD-ROM ، ثم اضغط OK
				- بعد ذلك يتم العرف على قرص الحزم.
					- بعد اتمام العملية اضغط Reload.

إذا كان لديك ملف اليزو الخاص بقرص الحزم بإمكانك تثبيته دون الحاجة لحرقة على قرص من خلل المر التالي:

sudo mount *thepackagefile.iso* /cdrom -o loop -t iso9660 ولحظ ان مدير الحزم يقوم بإلغاء تثبيت القرص عند اختيار ROM-CD ADD لذلك قم بإعادة تثبيته باستمرار, وكذلك قبل اختيار Reload.

# <span id="page-22-1"></span>**-١٥ تشغيل الفيديو والصوت**

مشغل الفيديو الافتراضي لتوزيعة أوبونتو هو Applications =>Sound and Video=>Movie player) Totem) والذي يعتمد على البرنامج gstreamer وأدواته الخاص لتشغيل ملفات الفيديو الصوت المختلفة. ولضافة هذه الدوات نقوم بتبيت الحزم التي تبدأ بـ gstreamer من خلل مدير الحزم و من أهمها:

(gstreamer0.10-plugins-bad, gstreamer0.10-plugins-bad-multivers , gstreamer0.10-plugins-ugly , من وكذلك) gstreamer0.10-plugins-ugly-multiverse , gstreamer0.10-pulseaudio ,gstreamer0.10-ffmpeg المهم تثبيت الحزمة codecs32w لتشغيل العديد من ملفات الصوت والفيديو مثل QuickTime و Video/RealAudio.

وهناك العديد من مشغلت الفيدو الموجودة على مدير الحزم مثل vlc و kmplayer و kaffeine ويعتمد الخيران على البرنامج Xine الخاص بتشغيل الفيدو والصوت، ولذا يجب تثبيت الحزم الخاصة بالبرنامج Xine مثل 1libxine و ffmpeg1-libxine. وكذلك المكتبة libdvdcss لتشغيل أقراص الفيديو DVD المشفرة.

ولتشغيل الصوت هناك برنامج Rhythmbox والذي يعتمد أيضا على gstreamer وكذلك هناك برنامج Amarok الموجود على مدير الحزم، والذي يعمتد على Xine.

 البرامج gstreamer و xine هو محركات داخلية لتشغيل الفيديو والصوت وتعتبر البرامج الخرى بمثابة واجهة front end تستخدم هذه المحركات داخليا. وهناك محرك mplayer والذي يتسخدمه برنامج mplayer و smplayer.

# <span id="page-22-0"></span>**-١٦ إضافة مستخدمين جدد**

.Users And Groups ثم Administration اختر System قائمة من●

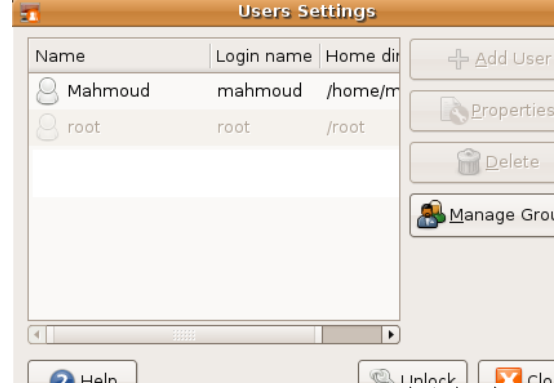

- اضغط الخيار unlock وقم بإدخال كلمة السر.
	- . Add User اختر
- يظهر لك صندوق حوار قم بإدخال اسم المستخدم وأسمه الحقيقي. ومن الخيار profile قم باختيار صلحيات المستخدم كما يلي:
	- Administrator: أي مدير للنظام حيث يكون له أمكانية تثبيت البرامج والتغيير في النظام.
- user Desktop: وهو الخيار الفتراضي, اي انه مستخدم عادي ل يمتلك صلحيات تثبيت البرامج والتغيير في النظام.
	- Unprivileged: أي دون صلحيات، حيث ليس له صلحيات الوصول الى القراص المضغوطة او تشغيل الصوت أو الماسحة الضوئية.
		- كذلك يجب وضع كلمة المرور password للمستخدم او يمكن اقتراح كلمة عشوائية Random.
	- من قائمة user privileges العلوية تستطيع التحكم في صلاحيات المستخدم، كأن تمنعه من استخدام الصوت مثلا.

# **-١٧ تشغيل برامج الويندوز. هل يستطيع اللينكس تشغيل برامج الويندوز؟**

ان التركيب الداخلي لنظام اللينكس يختلف تماما عن التركيب الداخلي لنظام الويندوز، لذلك فهو ل يقوم بتشغيل برامج الويندوز بشكل مباشر. ولكن هناك الكثير من البرامج التي تقوم بمحاكاة نظام الويندوز داخل اللينكس ومن أهمها برنامج wine وهو اختصار لجملة Emulator Not Is Wine . وما يقوم به برنامج wine هو ايهام البرامج بأنها داخل نظام ويندوز وترجمة الوامر المتبادلة بينها وبين النظام. أي انه حلقة وصل بين البرامج ونظام اللينكس. لذا فأنت تستفيد من خيارات الحماية في نظام اللينكس وفي نفس الوقت تقوم بتشغيل برامج الويندوز. ولتثبيت برنامج wine بإمكانك اختياره من مدير الحزم أو تحميله من موقع البرنامج <u>www.winehq.com</u> وقد ينجح البرنامج في تشغيل بعض البرامج ويفشل في البعض الأخر. لذا يحتوي الموقع على قائمة بأهم البرامج التي يمكن تشغيلها.

يتم انشاء مجلد بإسم (wine. (ضمن مجلد البيت الخاص بالمستخدم ويتم فيه انشاء مجلد بإسم c\_drive والذي يمثل القرص :C والذي يتم تثبيت برامج الويندوز ضمنه.

# <span id="page-23-2"></span>**-١٨ تشغيل برامج نظام الدوس DOS.**

يتم تشغيل برامج نظام الدوس من خلل برامج محاكات داخل اللينكس ومن أهمها برنامج dosbox والذي يظهر شاشة شبيهة بشاشة نظام الدوس، وأيضا يكون كحلقة وصل بين برامج الدوس ونظام اللينكس. وبإمكانك تعريف أحد المجلدات داخل اللينكس على أنه أحد القراص الصلبة من خلل المر mount من داخل شاشة برنامج dosbox، فمثل لو أردت تثبيت المجلد usr/dosPrograms/ على القرص :d تقوم بتنفيذ الأمر mount d /usr/dosPrograms ويجب مراعات حالة الأحرف فيما إذا كانت كبيرة أو صغير بالنسبة للمسار داخل نظام اللنيكس.

# <span id="page-23-1"></span><span id="page-23-0"></span>**-١٩ أشهر البرامج**

هناك الكثير من البرامج البديلة الموجودة على نظام اللينكس والتي قد تنافس البرامج التجارية أو تتغلب عليها في كثير من الحيان. وانصح بالعودة الى "كتاب لينكس الشامل" والذي يحوي عرض للكثير من هذه البرامج.

وقد تم وضع قائمة منظمة لأهم البرامج لتسهيل تثبيتها/حذفها. قم باختيار القائمة Applications ثم ... A A

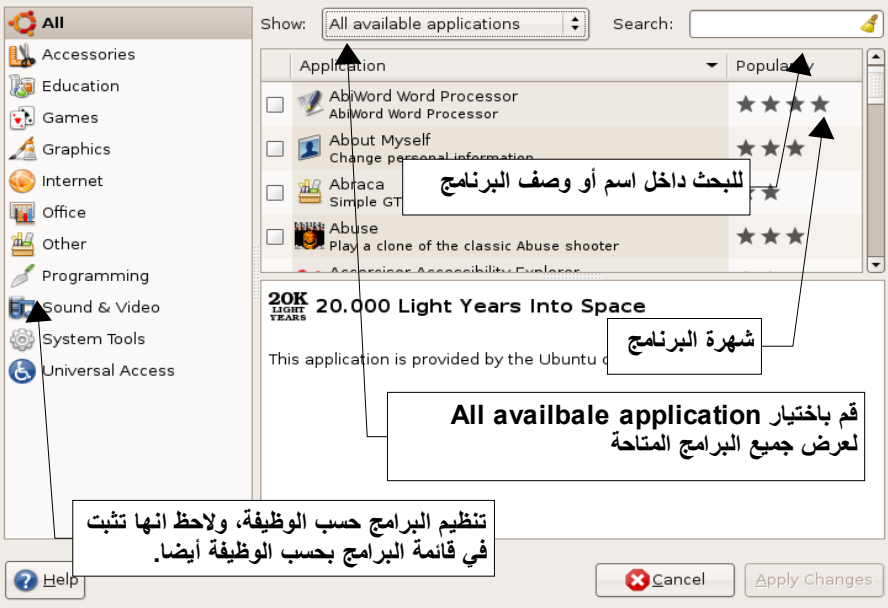

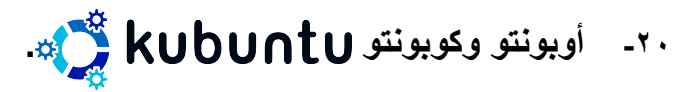

<span id="page-24-2"></span>ما هي توزيعة كوبونتو وما الفرق بينها وبين أوبونتو؟

توزيعة كوبونتو هي شكل آخر من أشكال أوبونتو وتختلف عن أوبونتو في البيئة الرسومية المعتمدة لسطح المكتب حيث ان البيئة الرسومية لتوزيعة أوبونتو والبرامج المرفقة بها هي قنوم Gnome أما البئية لتوزيعة كوبونتو والبرامج المرفقة بها هي كيدي KDE.

ما الفرق بين قنوم وكيدي؟ تمتاز بييئة KDE بأنها أقرب ألى بيئة الويندوز (خصوصا في صناديق الحوار الخاصة بفتح وحفظ الملفات) كما وان البرامج المرفقة معها ذات صفات تسهل على المستخدم. فمثل برنامج كونكورار konqueror الظاهر في الصورة، يتم من خلله تصفح الملفات ومواقع النترنت ويمكن تقسيمه إلى عدة شاشات وإظهار شاشة سطر الوامر من داخله وهو مفيد في كثير من الحيان (كأن تقرأ الوامر من صفحة إنترنت وتقوم بتطبيقها مباشرة). وبإمكانك تثبيت توزيعة كوبونتو بدل من أوبونتو أو تثبيت بيئة العمل الخاصة بها من خلل تثبيت الحزمة desktop-kubuntu حيث يكون لك الخيار باختيار نوع الجلسة session إما قنوم او كيدي وذلك من خلل قائمة الخيارات options ضمن شاشة الدخول للنظام login .window

كما بإمكانك تثبيت البرامج المهمة فقط كأن تثبت الملفات الساسية لبيئة كيدي بتثبيت الحزمة kdebase او ان تثبت البرنامج

konqueror لوحده مثل. وهنا توفر في المساحة على القرص الصلب. ومن البرامج المهمة ضمن بيئة كيدي مثل:konsole لكتابة الوامر kate لتحرير النصوص ksnapshot لخذ لقطة عن سطح المكتب (وهو متطور أكثر من البرنامج الخاص ببيئة قنوم) dolphin متصفح للملفات (أبسط من كونكورار). بالضافة للعديد من البرامج واللعاب.

# <span id="page-24-1"></span>**-٢١ وضع العدادات من خلل سطر الوامر.**

يمتاز نظام لينكس بإمكانيات كتابة الوامر وبرمجة النظام، وهذا يتيح القيام بالكثير من المور والتلقائية Automation في العمل.

ولكتابة الوامر يجب الوصول الى برنامج كتابة الوامر من خلل القائمة Applications ثم Accessories ثم Terminal.

ولتنفيذ الوامر التي تحتاج الى صلحيات مدير النظام نقوم بكتابة المر sudo قبل كتابة المر نفسه. وهنا يجب إدخال كلمة السر الخاصة بالمستخدم.

وأنصح بالعودة الى "كتاب لينكس الشامل" والذي فيه الكثير من المثلة والتدريبات حول سطر الوامر. وهنا بعض المثلة لستخدام سطر الوامر في وضع ألعدادات الخاصة بالنظام.

### <span id="page-24-0"></span>**-١.٢١ إعدادات اللغة ولوحة المفاتيح:**

يتم وضع العدادات الخاصة بلوحة المفاتيح في الملف conf.xorg11/X/etc/ والخاص بإعداد الخادم الرسومي server X صمن نظام اللينكس. والمسؤول عن كل ما يتعلق بالواجهة الرسومية داخل اللينكس. ولتحرير ذلك الملف أكتب المر من داخل برنامج سطر الومر:

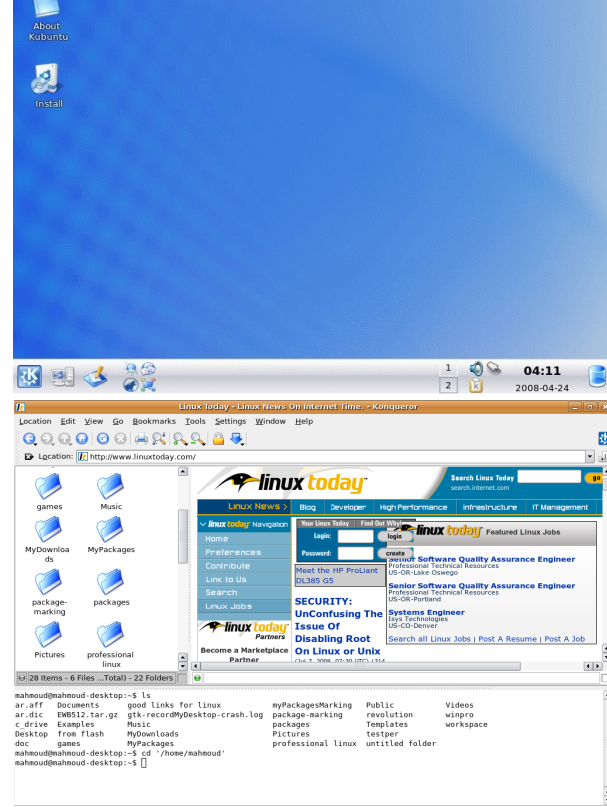

sudo gedit /etc/X11/xorg.conf

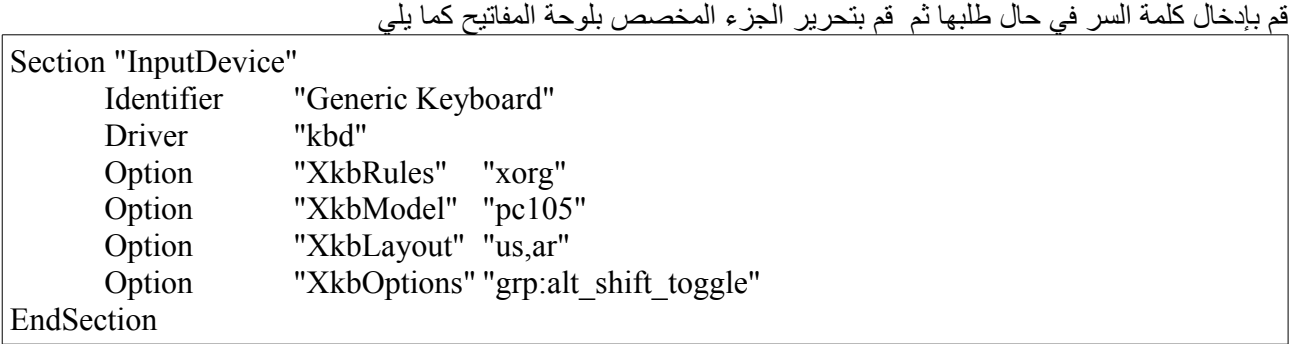

## **-٢٢ كيف أحصل على المساعدة حول النظام**

هناك العديد من الطرق للحصول على المساعدة حول النظام (بالضافة الى الستعانة بصديقك طبعاً)، ومن أهمها البحث عبر النترنت حول هذه المشكلة وطرحها صمن المنتديات الخاصة بالتوزيعة، وكذلك يمكن الشتراك بمجموعات مستخدمي اللينكس المحلية Groups User Linux والستعانة بالمشتركين بها أو المساهمة في نشاطات المساهمين بها. وكذلك يقوم الناشطين في نظام اللينكس بعمل مهرجانات لتثبيت اللينكس Festivals Installation Linux وذلك للمساعدة في تثبيت النظام ونشرة بين الناس. كما وان هناك الكثر من المواقع والوثائق التي يمكن العودة إليها للتعرف أكثر على النظام، ولعل منها "كتاب لينكس الشامل" حيث بتميز بأنه باللغة العربية ويطرح الكثير من المواضيع وخصوصا للراغبين بتعلم التحكم في اللينكس من خلل سطر الوامر.

<span id="page-25-0"></span>وفي ما بعض المراجع والمواقع المهمة.

- 
- **.٢** المنتدى الخاص بمستخدمي أوبونتو [/org.ubuntuforums://http](http://ubuntuforums.org/)
- **.٣** كتاب لينكس الشامل (تأليف مؤيد السعدي) [net.cltb.www://http](http://www.cltb.net/)
- **.٤** موقع مستخدمي لينكس الردن [/org.jolug.www://http](http://www.jolug.org/)
	-
	-
	-
	- **.٨** فيلم نظام التشغيل الثوري OS Revolution

<http://www.ubuntu.com/> أوبونتو توزيعة موقع **.١** <http://en.wikipedia.org/wiki/Unix> اليونكس نظام – ويكيبيديا موقع **.٥** <http://en.wikipedia.org/wiki/Linux> اللينكس نظام – ويكيبيديا موقع **.٦**

<http://en.wikipedia.org/wiki/Ubuntu> أوبونتو توزيعة – ويكيبيديا موقع **.٧**